**winLIFE 4.0 2017**

# **FE INTERFACE**

STZ-Verkehrstechnik / Germany

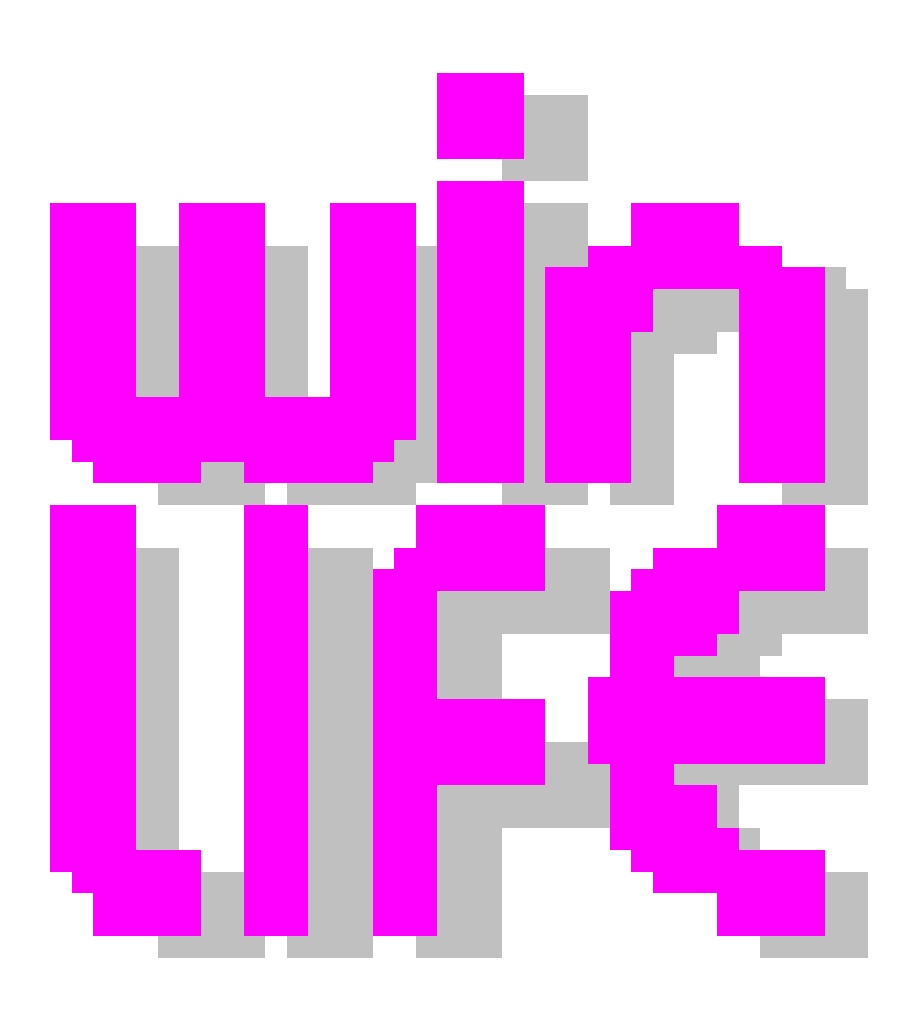

# **Inhalt**

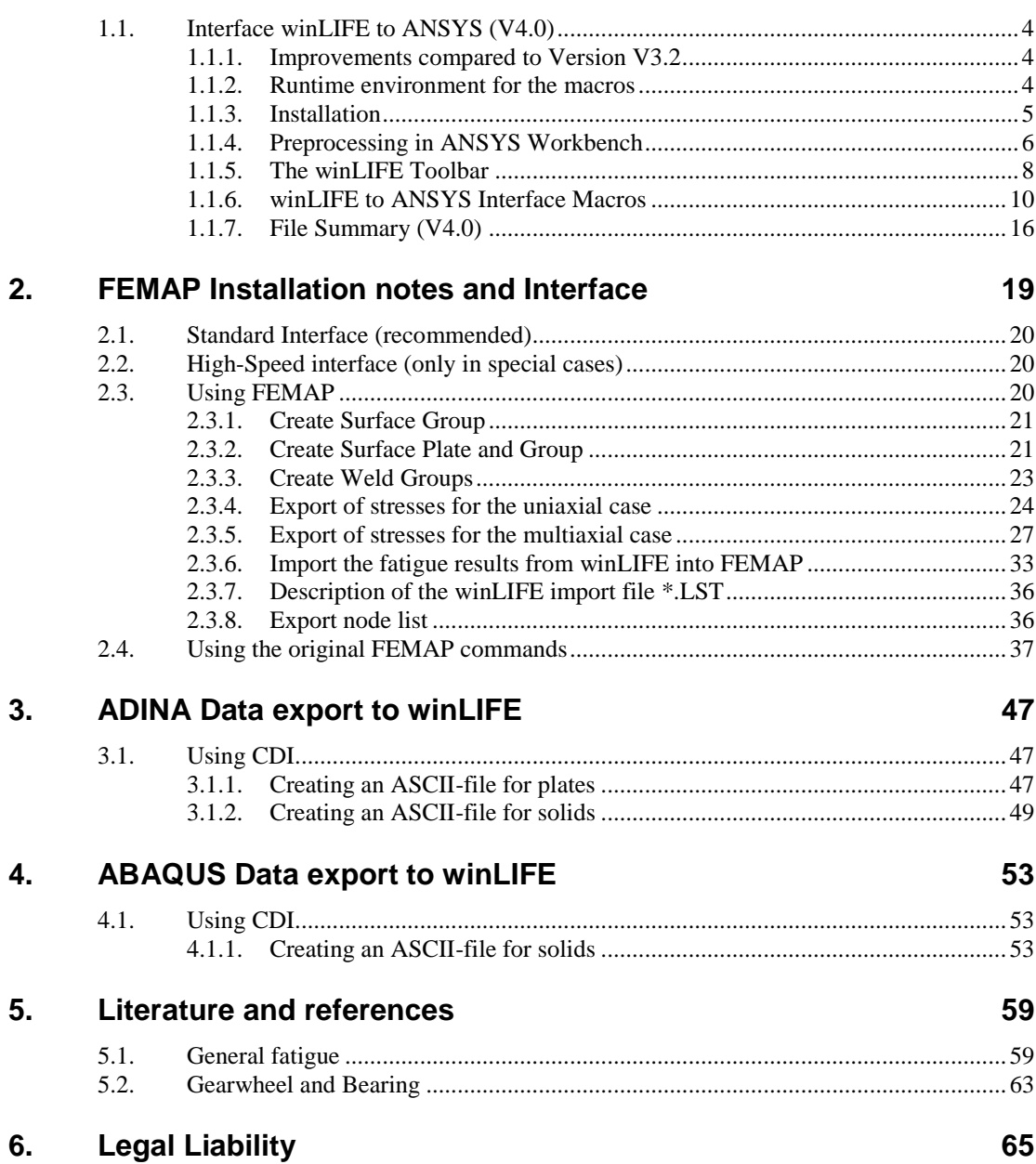

**1. Interface for ANSYS 4**

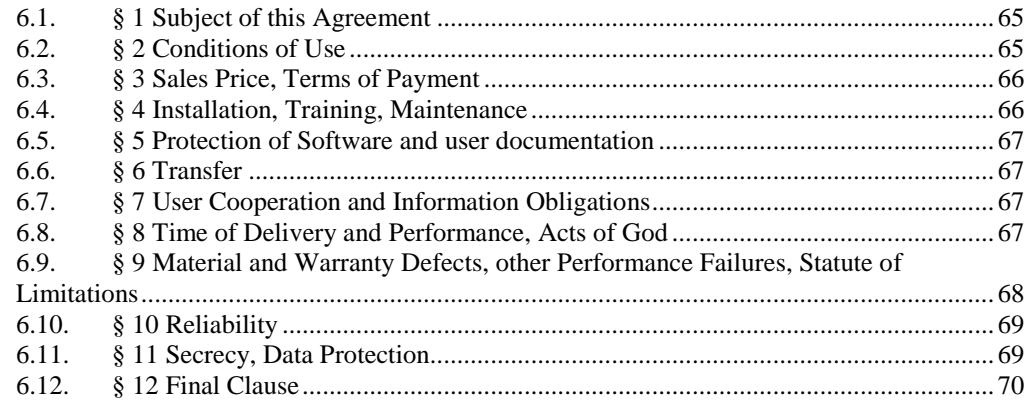

#### $\overline{7}$ . **Index**

 $71$ 

# **1. Interface for ANSYS**

Note: If you use the V4W then you can perform easily the datatransfer between winLIFE 4.0 2017 and ANSYS to watch stress and fatigue results. Instead of the V4W you can use ANSYS macros and the use is described following. Using ANSYS macros is a more flexible solution and it may be in some special cases more convenient.

# **1.1. Interface winLIFE to ANSYS (V4.0)**

This special interface has been developed by AWOTEC GmbH and Steinbeis.

The ANSYS interface is a collection of APDL (ANSYS Parametric Design Language) macros making the export of the FE results and the import of the winLIFE 4.0 2017 results possible. You can also then view these results.

The pre-processing and post-processing can be carried out in the classic ANSYS user surface "Mechanical APDL" and also in the work platform "ANSYS Workbench".

Below are the individual menus for interactive working followed by the enter sizes of the macros used. The macros can be integrated in an automatic program carried out by APDL Script.

# **1.1.1.Improvements compared to Version V3.2**

- Now includes the export of element stresses for shell elements
- Error corrected in export of node stresses for shell elements

# **1.1.2.Runtime environment for the macros**

The interface has been tested under the following conditions:

ANSYS Release V17.0

Supported element types:

Solid: 45, 92, 95, 185, 186, 187, 190

Plane: 42, 182, 183

Shell: 41, 43, 63, 93, 181, 281

Supported calculation types:

Uniaxial and multiaxial; welded seams for solids and shells.

# **1.1.3.Installation**

The file for the interface macros "ANSYS to winLIFE" has to be via the system variable ANSYS\_macrolib defined in the environment variables of the Windows control system. The macros can be found on the winLIFE 4.0 2017 -CD.

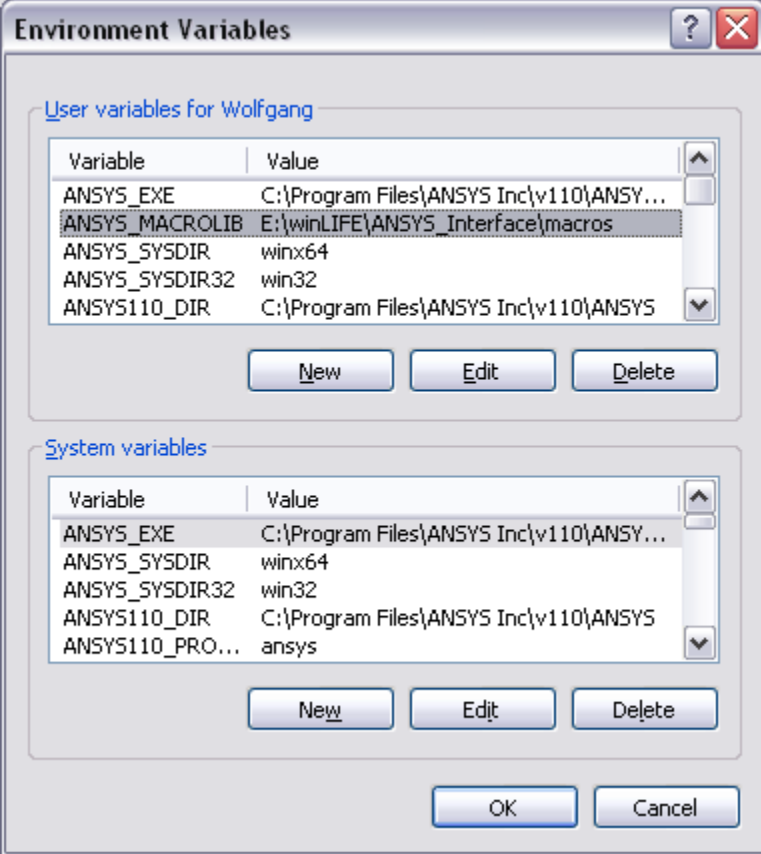

# **1.1.4.Preprocessing in ANSYS Workbench**

#### *1.1.4.1. Project Schematic Workflow*

For the interactive use of the interface it is necessary to link an object from the *Mechanical APDL* with the solution from the *Mechanical* Object (Simulation). It is best if this link is added before the start of the solution!

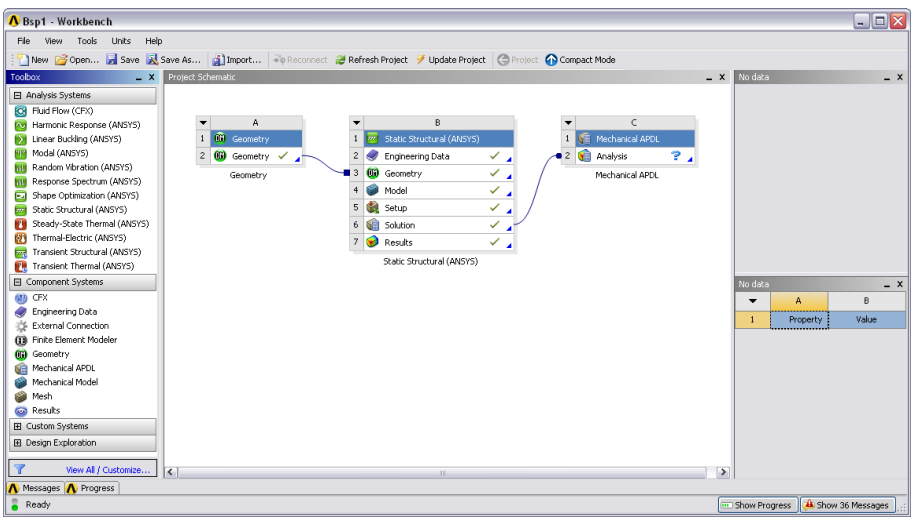

The data export can also be carried out, however, via the interface macros directly into *Commands* Objects in the *Mechanical* Structure tree. *Mechanical APDL* is then only necessary to show the results.

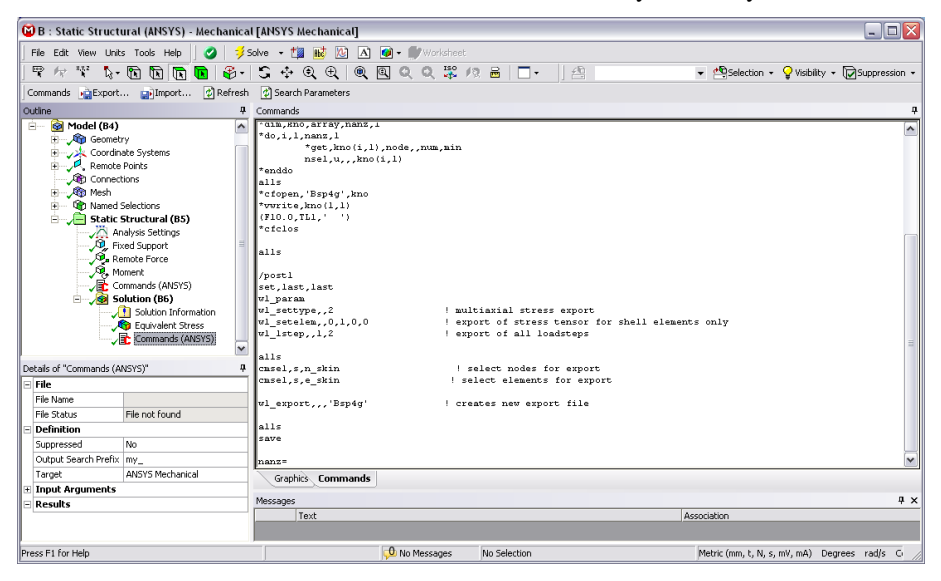

Before starting the equation solver with the command "SOLVE" in the *Mechanical* surface, it is necessary to make the following settings in the ANSYS settings in the detail window:

save ANSYS db: YES

Delete Unneeded Files: NO

If the winLIFE Viewer is used subsequently, the data basis in the \*.cdb format has to be saved in a Command Snippet using the command "cdwrite,db,'

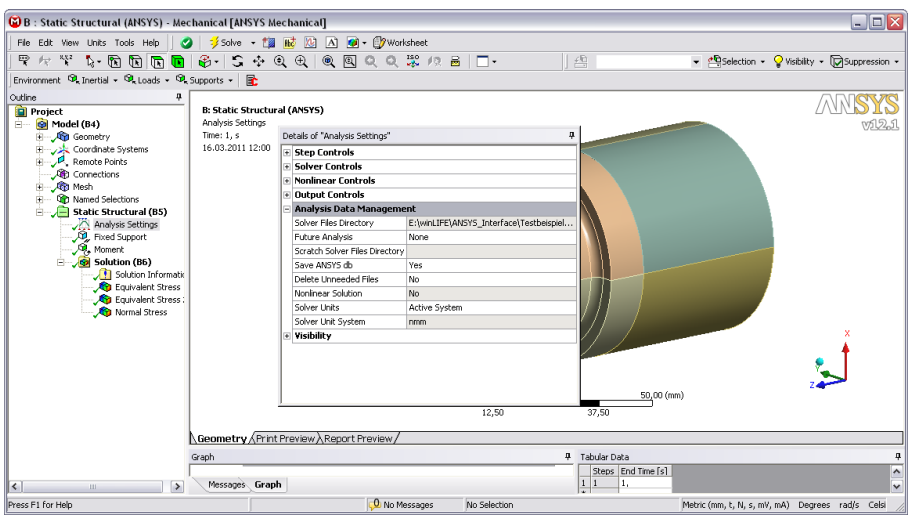

# *1.1.4.2. Named Selections*

All nodes and elements, for which an evaluation is to be carried out, must be defined by Named Selections (Components). When doing this it is important to set the definition "Send to Solver" in the detail window to YES.

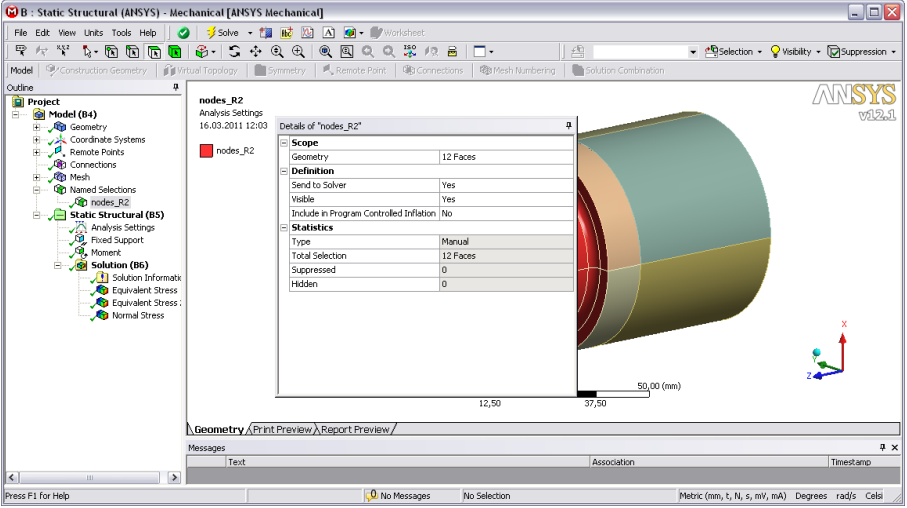

# *1.1.4.3. Starting the Interface*

To start the interface, the *Mechanical APDL* window must be opened using the RMB-menu with the command "Edit in Mechanical APDL".

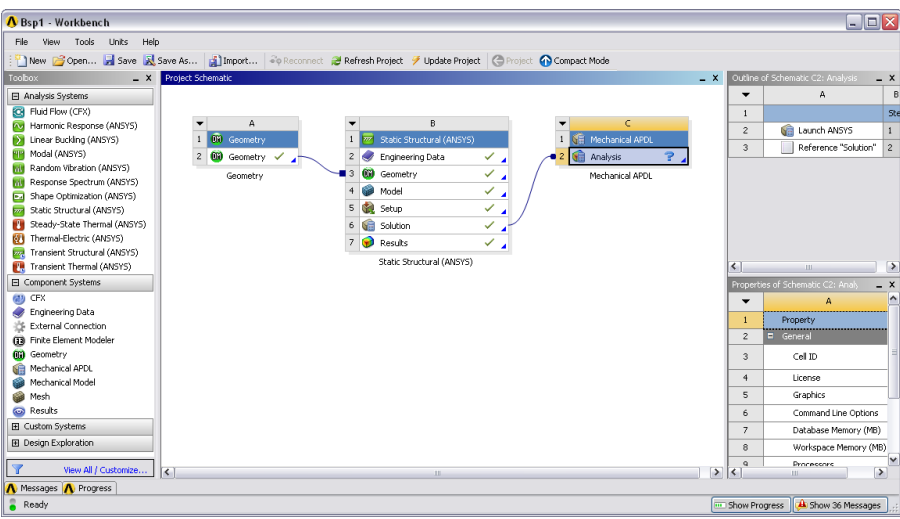

Then enter the following commands in the command line.

**RESUME**

**WINLIFE,1**

# **1.1.5.The winLIFE Toolbar**

For interactive use there are several command lines in the *Mechanical APDL*. These can be activated with the command **WINLIFE,1**.

# *1.1.5.1. winLIFE MAIN Toolbar - winLIFE\_main.abbr*

Main menu for using the interface:

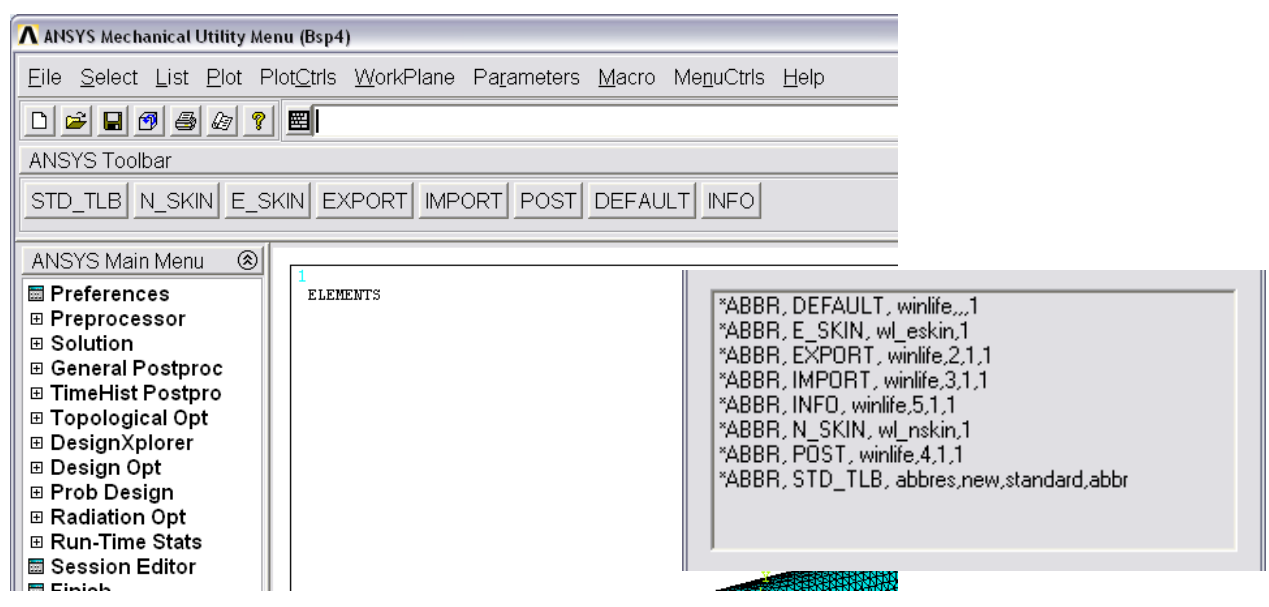

# *1.1.5.2. winLIFE EXPORT Toolbar - winLIFE\_exp.abbr*

Definition of the parameters, file names and settings for the export of stresses from the FE-Calculation.

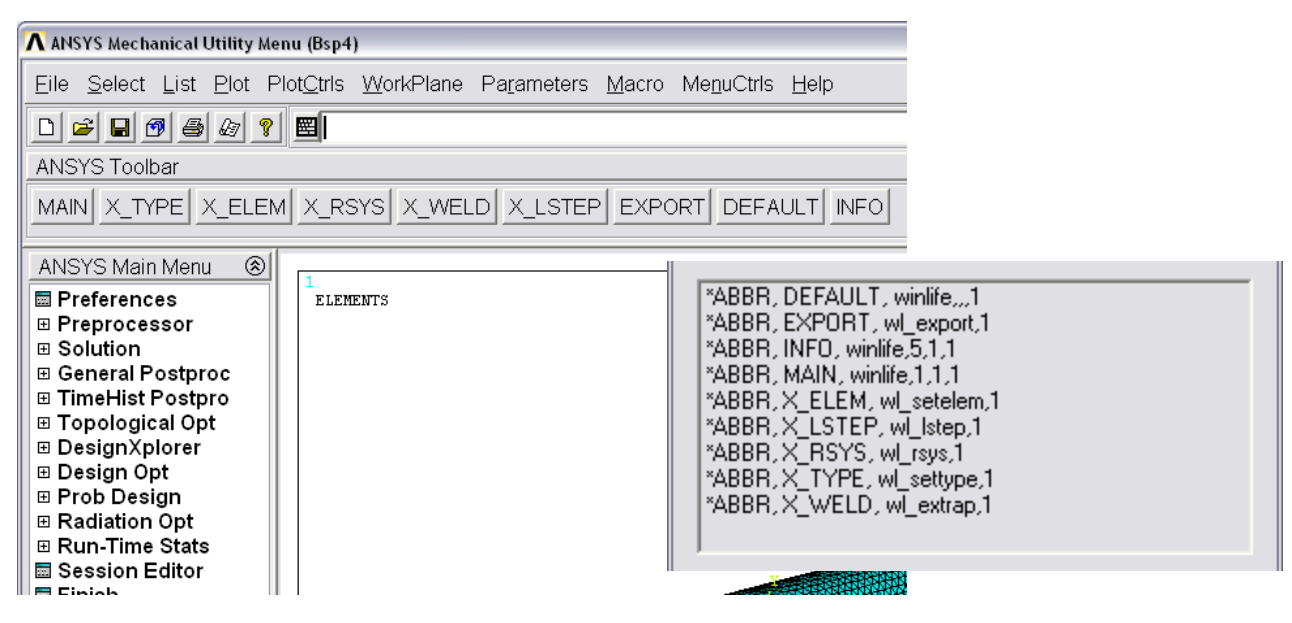

## *1.1.5.3. winLIFE IMPORT Toolbar - winLIFE\_imp.abbr*

Definition of the file names and parameters for the import of winLIFE 4.0 2017 result file.

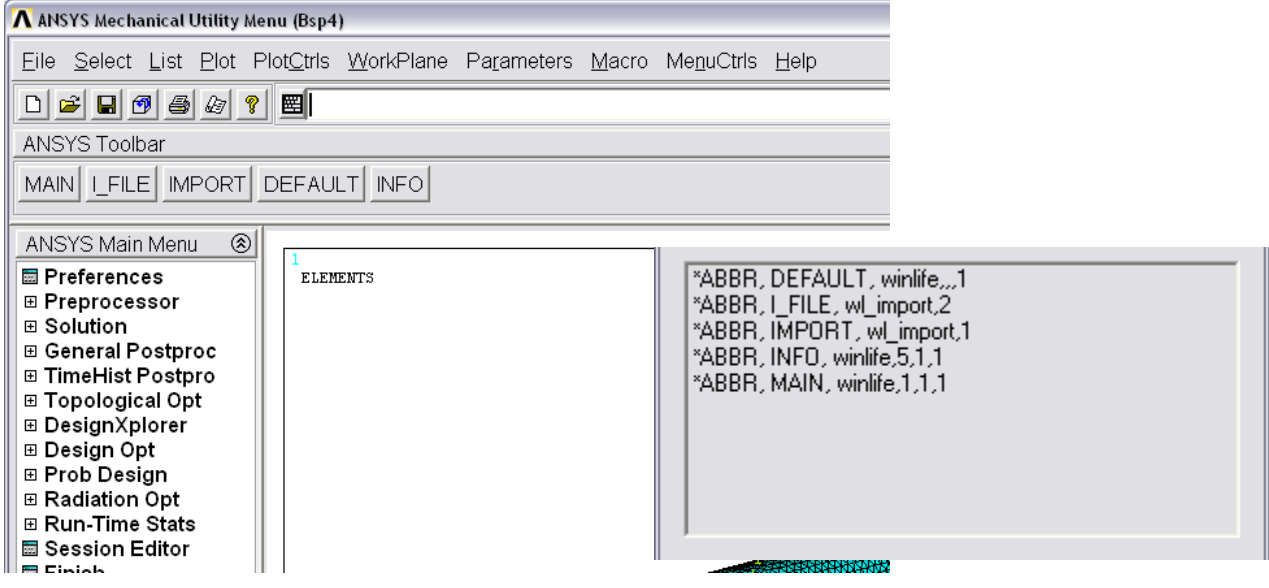

# *1.1.5.4. winLIFE POST Toolbar - winLIFE\_post.abbr*

With the commands of the POST-Toolbar the results from winLIFE 4.0 2017 such as damage or safety factor can be shown in ANSYS as contour plots.

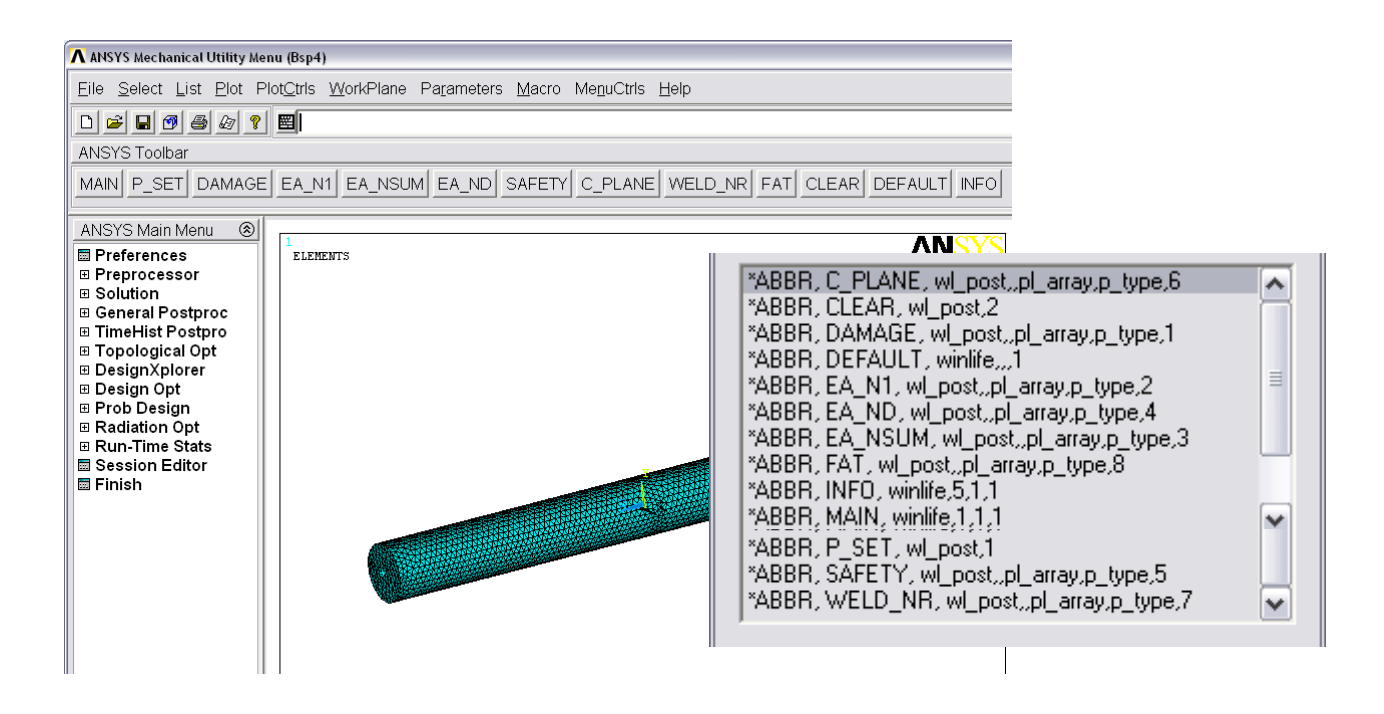

# **1.1.6.winLIFE to ANSYS Interface Macros**

#### *1.1.6.1. winlife.mac*

**WINLIFE,TLB\_KEY,PAR\_KEY,STD\_KEY**

Activates winLIFE to ANSYS Toolbar

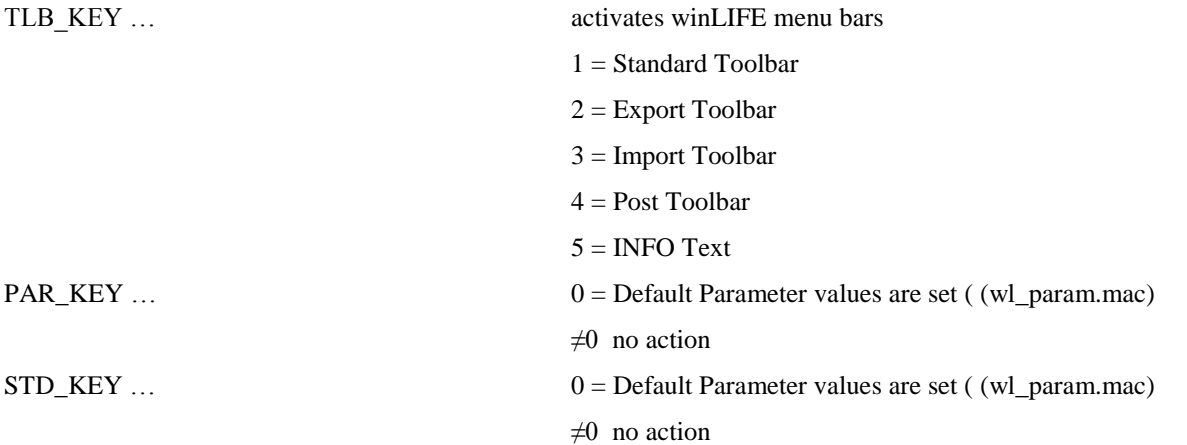

Note:

For the use of the interface macros using the command line or in a program script, it is not necessary to carry out this command. If, however, the default values of parameters are to be used, it is recommended that these are set at the beginning of the export using the command "wl\_param".

## *1.1.6.2. wl\_nskin.mac*

**WL\_NSKIN,XMODE,CMN\_NAME**

WL\_NSKIN creates a node component 'cmn\_name' with the "external" nodes of the selected elements. ("External" nodes are nodes on free element surfaces.)

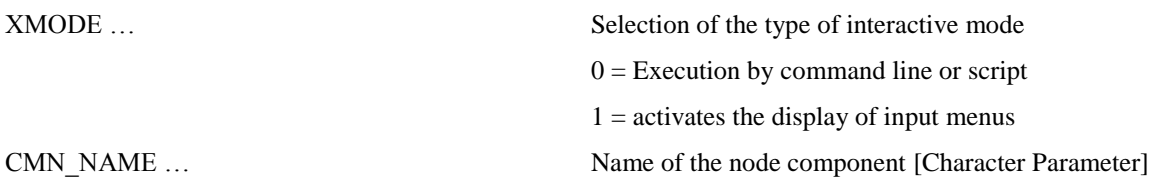

#### Note:

When defining the component name with the command, this must be placed between two single inverted commas. (e.g. wl\_nskin,,'notch')

For the interactive definition via the dialogue field, however, you must not use these!

#### *1.1.6.3. wl\_eskin.mac*

#### **WL\_ESKIN,XMODE,CMN\_NAME,CME\_NAME**

WL\_ESKIN creates shell elements for evaluating the stresses on the surface of solid elements. This technique is also called "skinning". The nodes of the components 'cmn\_name' describs the "skin" area. The elements created are grouped in the components 'cme\_name'.

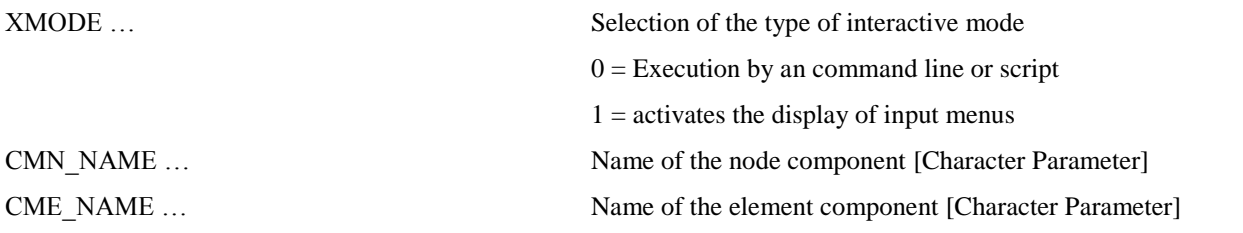

#### Note:

When defining the component name with the command, this must be placed between two single inverted commas. (e.g. wl\_eskin,,'notch','skin')

For the interactive definition via the dialogue field, however, you must not use these!

#### *1.1.6.4. wl\_settype.mac*

**WL\_SETTYPE,XMODE,WET**

WL\_SETTYPE defines the export type

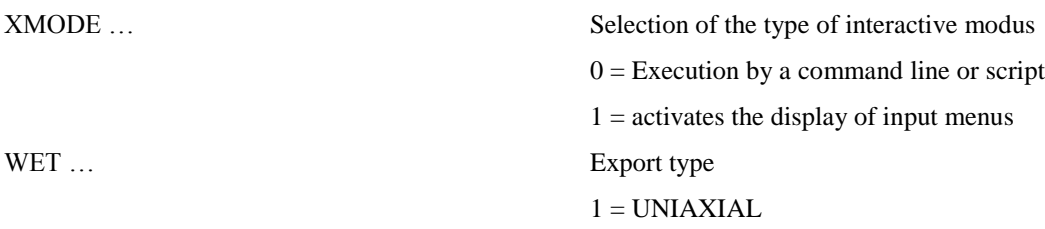

 $2 = MULTIAXIAL$  $3$  = Weld seam extrapolation  $4 =$  Weld seam Multiplier 5= non-linear / transient export

#### Note:

The export type WET=3 is currently only supported for solid elements

#### *1.1.6.5. wl\_setelem.mac*

#### **WL\_SETELEM,XMODE,ESOLID,ESHELL,EBEAM,ELINK,SKINKEY**

WL\_SETELEM defines the element type for export

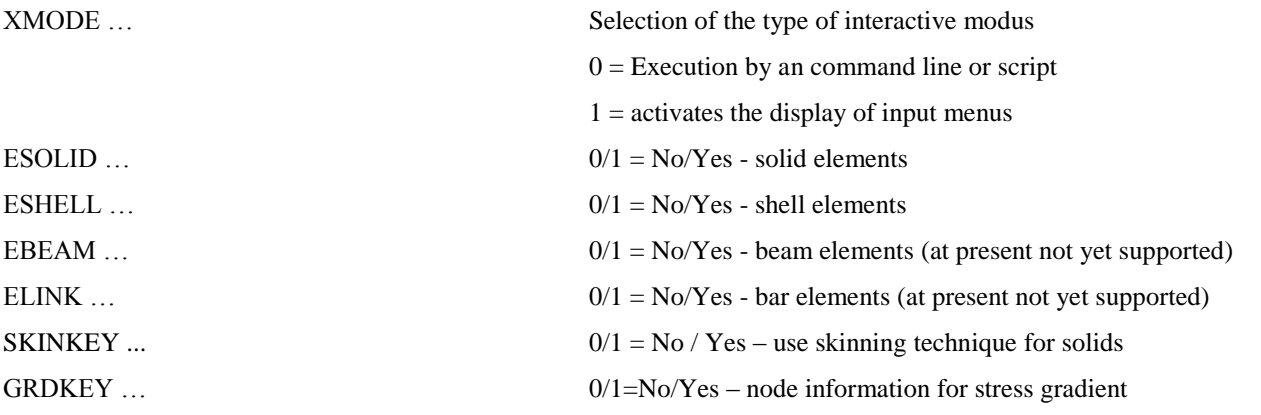

Note:

To use the skinning technique it is necessary to pre-define the required nodes and elements using the macros wl\_nskin.mac and wl\_eskin.mac

#### *1.1.6.6. wl\_rsys.mac*

**WL\_RSYS,XMODE,CS\_EXP**

WL\_RSYS defines the output coordinate system for the export

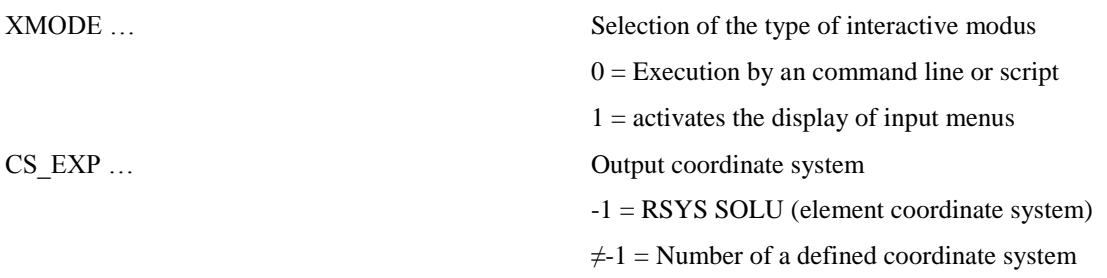

Note:

When exporting unstructured meshed shell elements it is particularly important to check the result coordinate system, because the averaged node results do not automatically take into account the different orientations of the coordinate systems. After automatic meshing but before starting the solver it is strongly recommended to orientate the element coordinate systems correctly!

## *1.1.6.7. wl\_extrap.mac*

#### **WL\_EXTRAP,XMODE,XTYPE,XF\_0,HSTYP,HSTHK,WLFAT,HSTOE,HSPATH,HSPLO**

WL\_EXTRAP defines the parameter for extrapolation for the export of weldings

Selection of the type of interactive modus

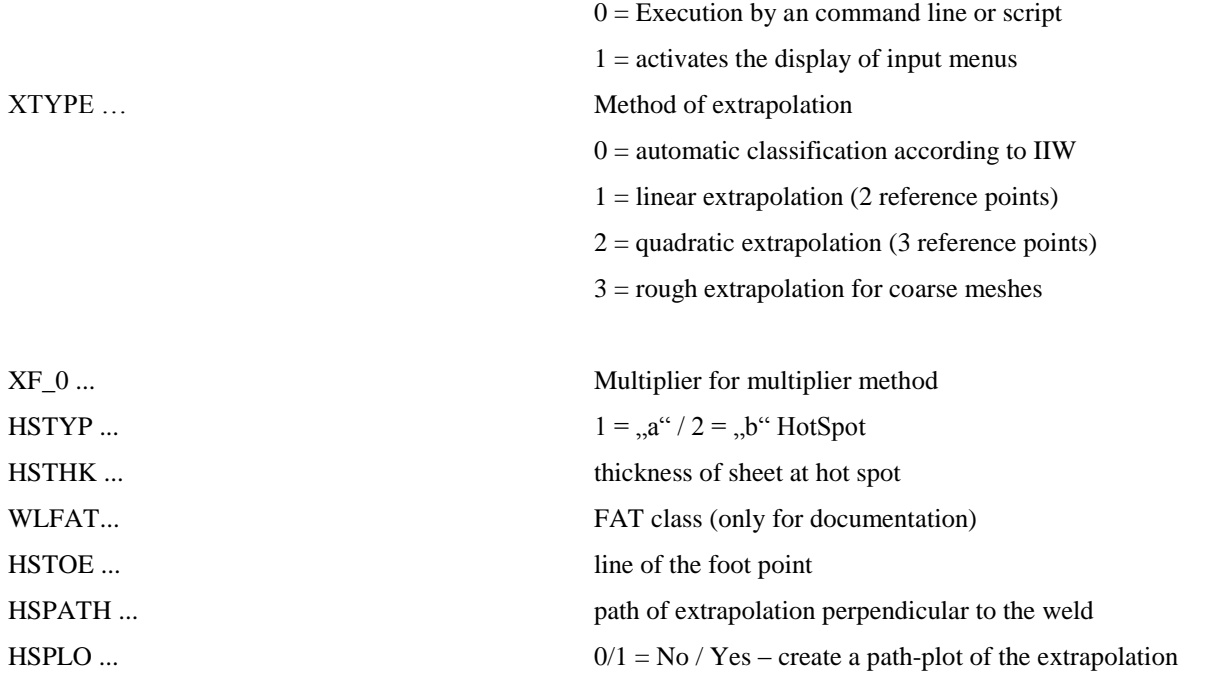

Note:

The multipliers according to the IIW recommendations are implemented within the macro. Changes of these multipliers are only possible in the programming code.

#### *1.1.6.8. wl\_lstep.mac*

#### **WL\_LSTEP,XMODE,LSSTART,LSEND**

#### WL\_LSTEP defines the area of the load cases to be exported.

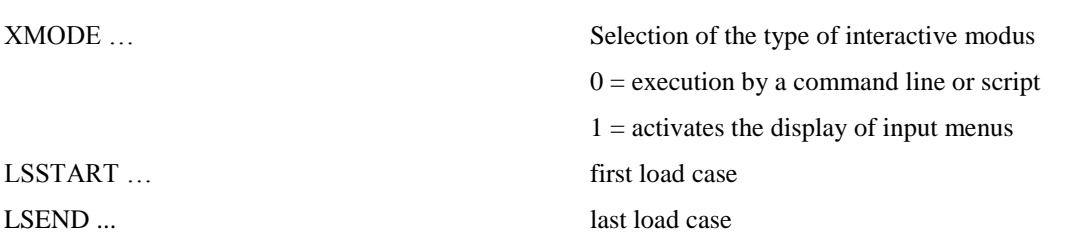

Note:

With the two parameters LSSTART and LSEND all available load cases between these will be exported. If this is not required, the load cases must be exported individually one after the other.

#### *1.1.6.9. wl\_export.mac*

**WL\_EXPORT,XMODE,F\_APPEND,E\_FILNAM,CME\_NAME,WLSTART,WLEND**

WL\_EXPORT writes the stress tensors of the selected nodes taking into account the settings previously selected into the winLIFE 4.0 2017 input files \*.lst

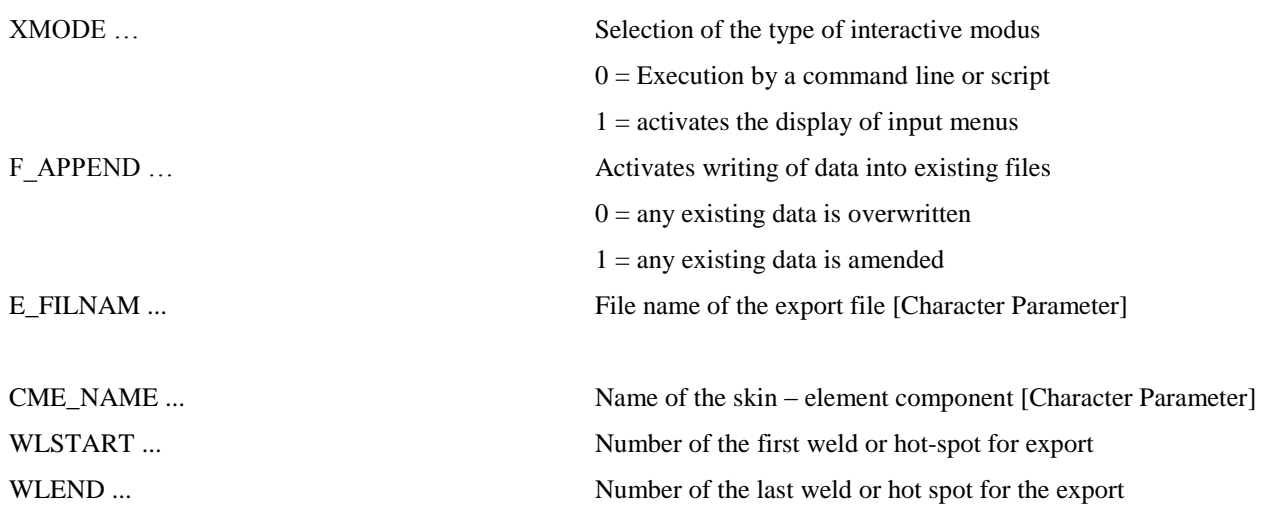

Note:

When defining the file name with the command, this must be placed between two single inverted commas. (e.g. wl\_ import,,,'example').

For the interactive definition via the dialogue window, however, you must not use these!

WARNING! The length of the file name should be limited to 8 characters!

All existing welds in between WLSTART und WLEND are exported. If this is not wished, the welds must be exported one after the other with separate commands.

The macros eu\_solid.mac, eu\_shell.mac, em\_solid.mac, em\_shell.mac, ewm\_solid.mac, ewm\_shell.mac, ewx\_solid.mac, enl\_solid.mac, enl\_shell.mac, ewmu\_shell.mac und eme\_shell.mac are sub-routines for the export and can only be used in this context.

## *1.1.6.10. wl\_import.mac*

#### **WL\_IMPORT,XMODE,I\_FILNAM,I\_ARRAY**

WL IMPORT reads the winLIFE 4.0 2017 result values out of the file \*.exp into a user defined ARRAY-parameter.

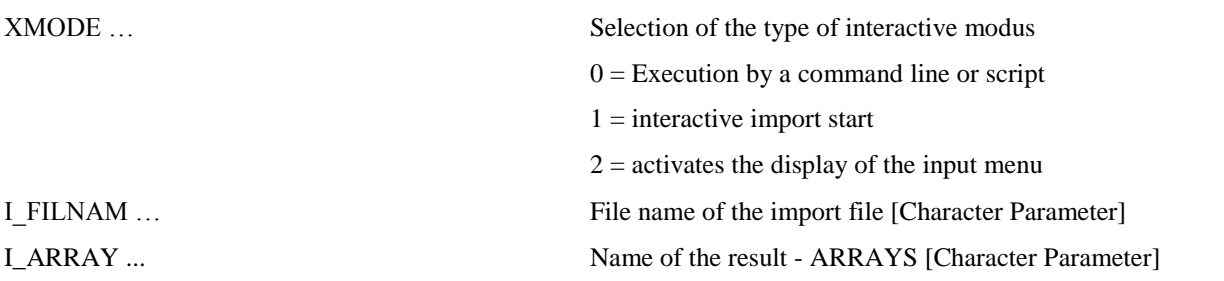

Note:

When defining the file name with the command, this must be placed between two single inverted commas. (e.g. wl\_ import,,,'example')

For the interactive definition via the dialogue window, however, you must not use these!

WARNING! The length of the file name should be limited to 8 characters!

#### *1.1.6.11. wl\_post.mac*

#### **WL\_POST,XMODE,PL\_ARRAY,P\_TYPE,R\_TYPE**

WL\_POST reads the winLIFE 4.0 2017 result values out of a defined ARRAY-Parameter and creates a plot or a list of the user requested results.

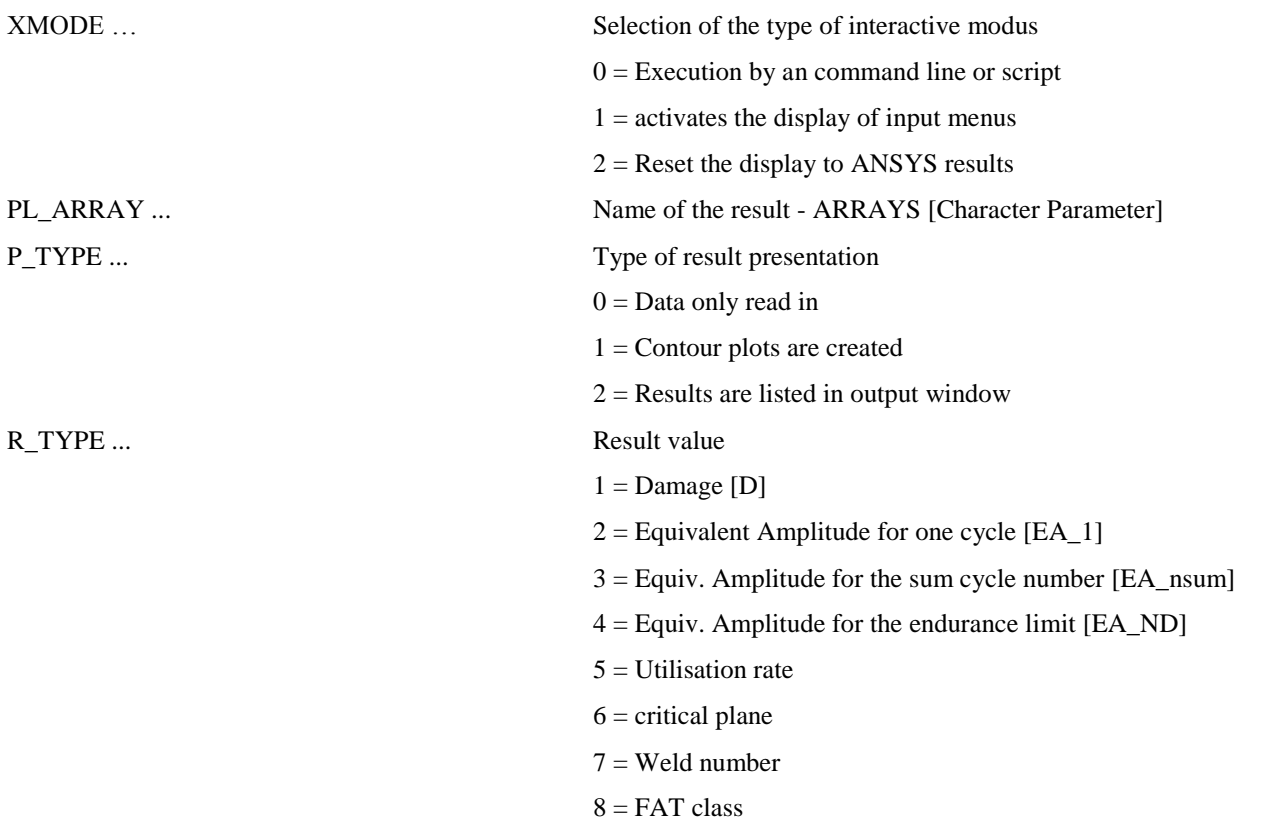

Note:

The presentation of the contour plot occurs in the graphic mode /Graphics,Full The mode /Graphics,Power cannot used for the presentation of the results!

#### *1.1.6.12. wl\_param.mac*

This file contains the default values for the parameters "Standard" file-names of winLIFE 4.0 2017 to ANSYS interface macros. These values can be changed and adapted by the user. The parameters and the standard values delivered are shown below:

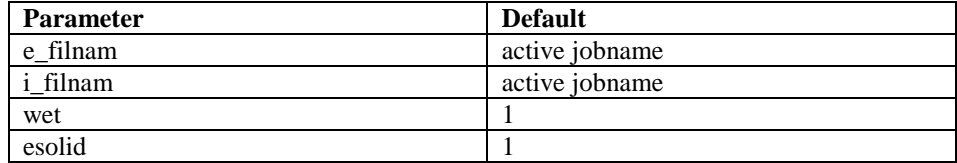

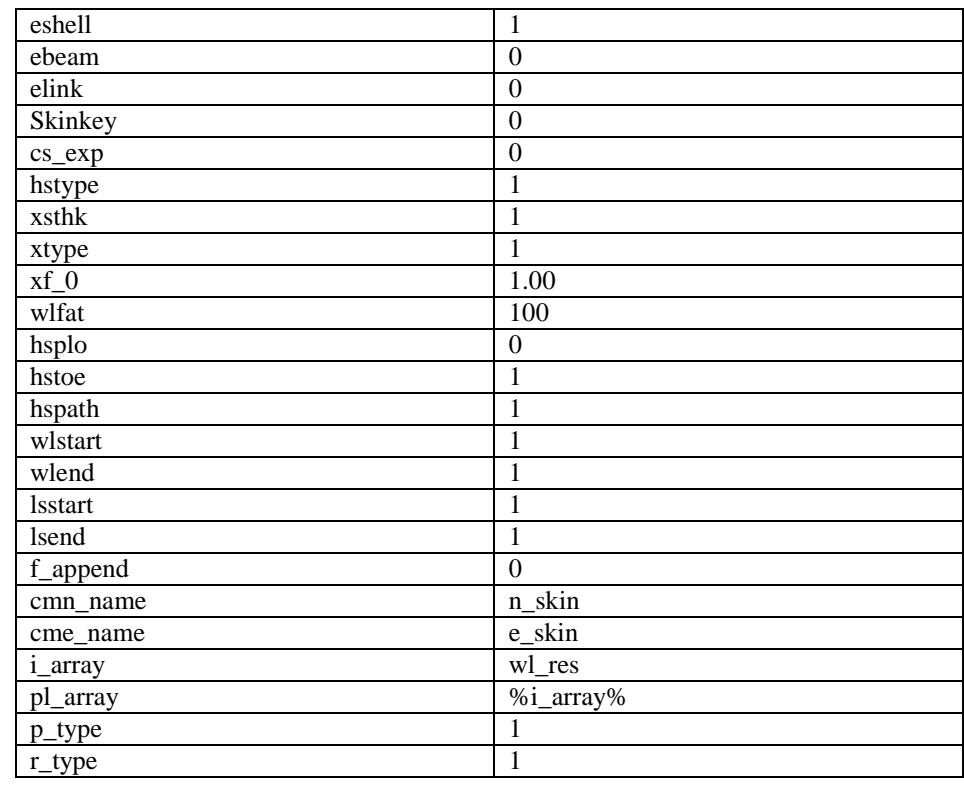

Note:

# **1.1.7.File Summary (V4.0)**

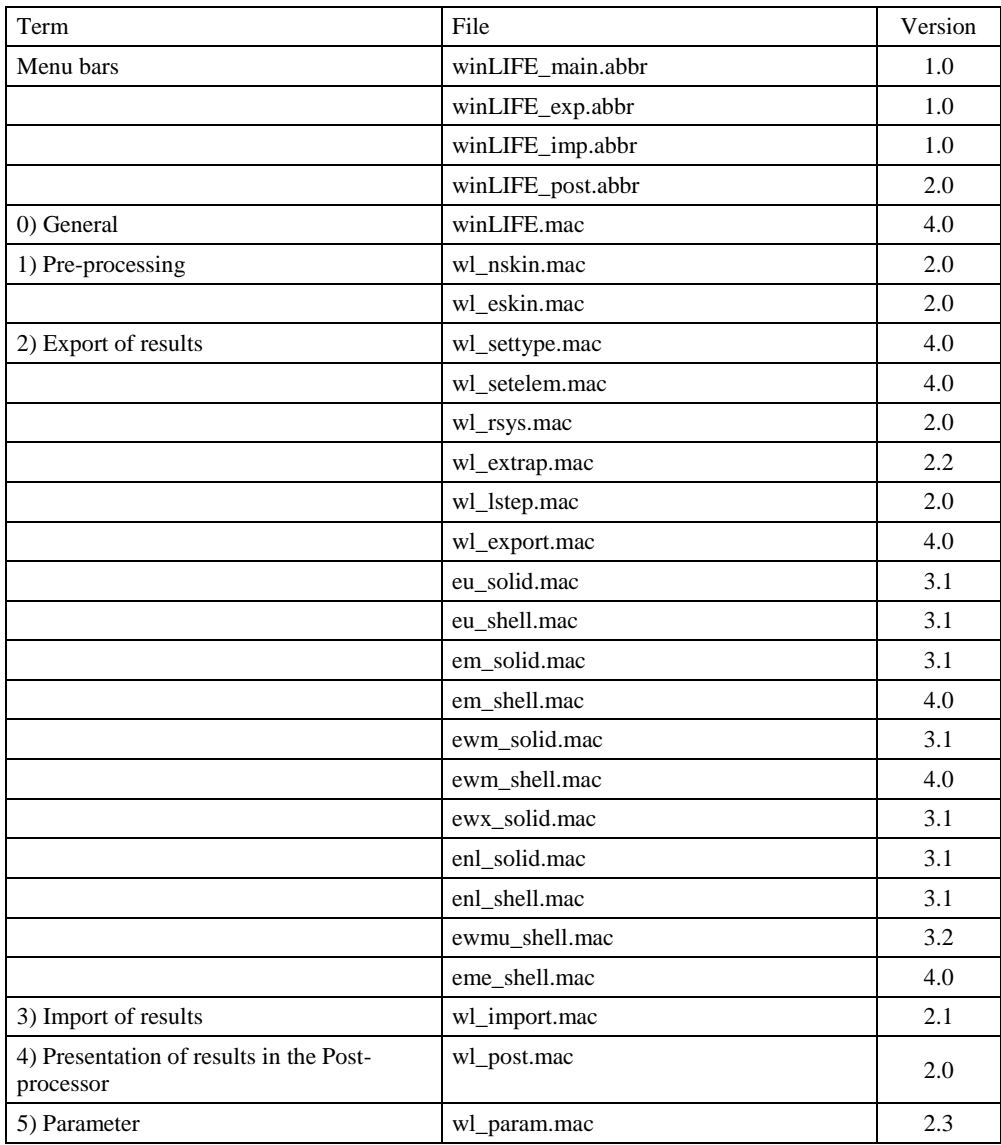

# **2. FEMAP Installation notes and Interface**

All existing modules of winLIFE 4.0 2017 :

- winLIFE FKM QUICKCHECK
- winLIFE 4.0 2017
- winLIFE GEARWHEEL&BEARING
- winLIFE MULTIAXIAL
- winLIFE MULTIAXIAL MULTICORE
- VIEWER4WINLIFE
- winLIFE CRACKGROWTH
- winLIFE RANDOM FATIQUE

are all on the installation-CD and are installed during the installation process. They are inaccessible, however, until you buy a license and register with winLIFE 4.0 2017 .

winLIFE 4.0 2017 can be used with

- NX NASTRAN
- NEi NASTRAN

The two programs use FEMAP as a pre and postprocessor. This leads to a totally identical data structure. Other programs which use FEMAP can be connected to winLIFE 4.0 2017 without problems.

The installation process of winLIFE 4.0 2017 itself has been described before. In this chapter the interface to FEMAP is described.

# **2.1. Standard Interface (recommended)**

Execute the file

winLIFE\_interface\_to\_FEMAP.exe

which is on the winLIFE 4.0 2017 CD while FEMAP is open. This performs that the winLIFE 4.0 2017 menu will be included in the FEMAP menu. After executing this file an additional menu point "winLIFE" appears in the FEMAP menu.

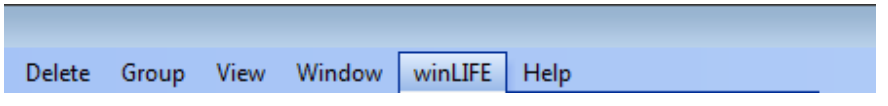

In the case that the winLIFE 4.0 2017 menu is not automatically integrated in FEMAP the user has to customize the menu manually. In the document *Installation\_Interface\_Femap\_winLIFE.pdf* describes how to do this.

# **2.2. High-Speed interface (only in special cases)**

The standard interface is user friendly but slow. If more than 10 000 nodes shall be transferred from FEMAP to the winLIFE 4.0 2017 export file the time for data transfer may be no more acceptable. For this case an alternative solution is available using FEMAP macro language.

The macro must be installed by copying the file LIFE\_FMT.esp and the \*.PRG files into the FEMAP installation directory (e.g. C:\FEMAPv102).

The use is recommended for users who are familiar with FEMAP and the FEMAP macros.

# **2.3. Using FEMAP**

After successful installation the menu option winLIFE 4.0 2017 is shown in the top line.

If you click on it, the options for the data export/import are shown like

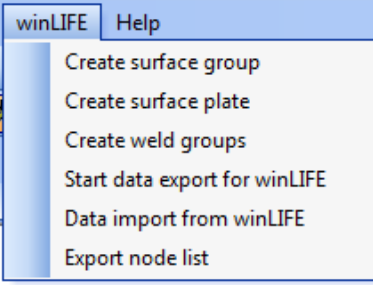

Figure 2-1: winLIFE-Button and sub-menus in the user-interface of FEMAP (is created while the installation process of winLIFE)

# **2.3.1.Create Surface Group**

In most cases, a fatigue calculation only has to be carried out for surface nodes. To do this you select

Create Surface group

and the following mask will appear:

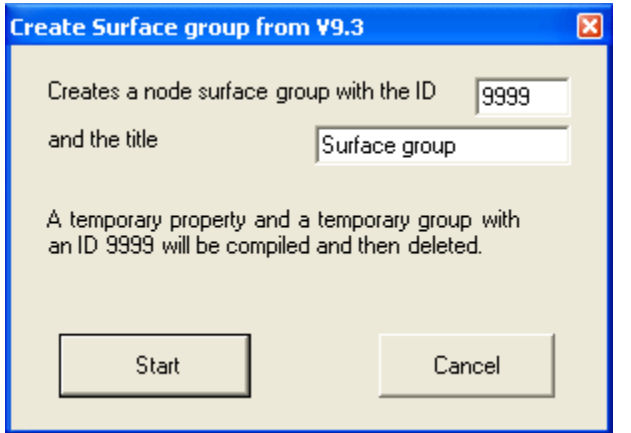

Figure 2-2: Creating a group of nodes located on the surface

Click on *start* and this mask will appear:

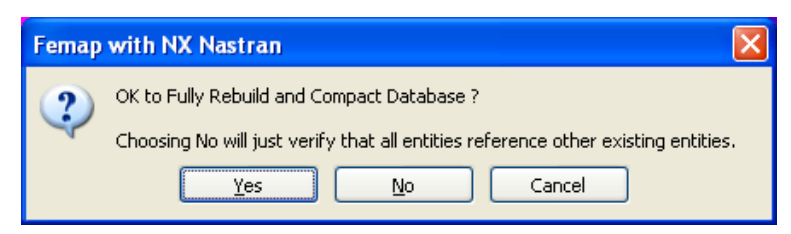

Figure 2-3: Inquiry if a new database shall be created

Click on *Yes*

# **2.3.2.Create Surface Plate and Group**

If very thin plate elements are located on the surface, the only state possible is a plane stress. Then the stress tensor is simpler because it contains only 3 different elements. The post processing may be simpler (if you use beside FEMAP further postprocessors). You do not need to use plate elements on the surface but some users prefer this procedure.

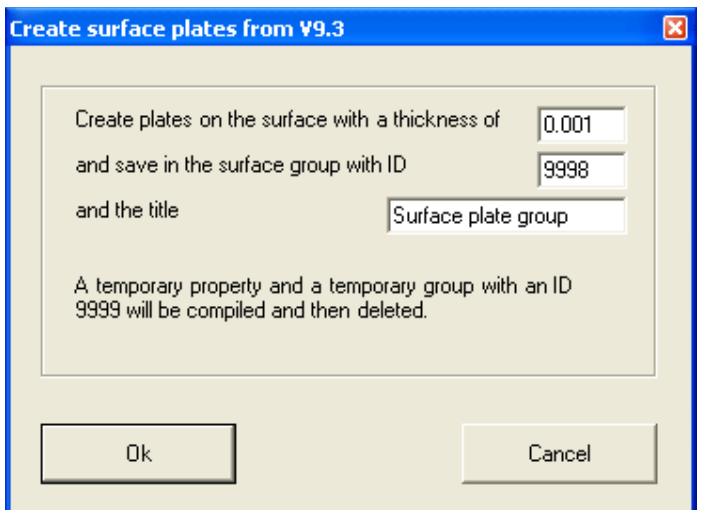

Figure 2-4: Inquiry to create thin plate elements on the surface

The number and the name of the group and the thickness of the new plates on the surface can be changed as the user requires. The Young's modulus should be low compared to the basic material of the structure. It should have no mechanical influence. For steel basic material you can define a separate material specification or you can use aluminium alloy.

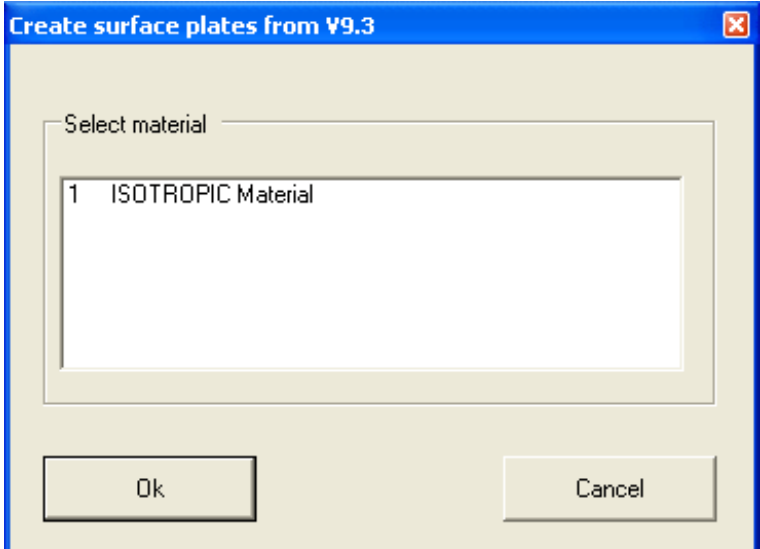

Figure 2-5: Selection of material for the plates of the surface

Now select the material for the plate elements.

| <b>Entity Selection - Oberflächenelemente auswählen</b> |             |                                        |  |  |
|---------------------------------------------------------|-------------|----------------------------------------|--|--|
| ⊙ Add<br>$\supset$ Exclude<br>$\bigcirc$ Remove         | 113,34056,1 | Hilfe<br>Pick ^<br>Reset<br>Select All |  |  |
| ID<br>or<br><u>by</u><br>ŤEI<br>to                      |             | Previous<br>Delete<br>ŌΚ               |  |  |
| Group<br>9999. PlotPlanar                               |             | Method <sup>^</sup><br>More<br>Cancel  |  |  |

Figure 2-6: Selection of the plate elements on the surface

Select the elements you are interested in.

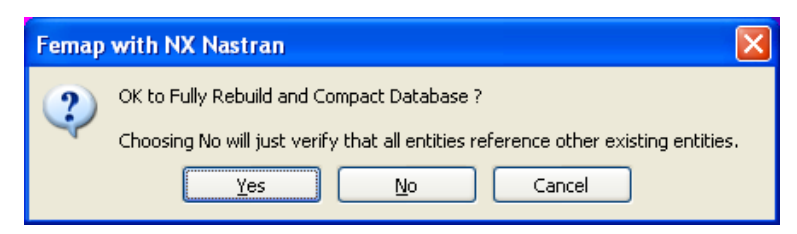

Figure 2-7: Inquiry if a new database shall be created

Click on *Yes* to continue.

# **2.3.3.Create Weld Groups**

The various properties of the sheet metal make it possible to identify the welds. Sheets are looked for which are joined together with nodes. The nodes found are where the sheets meet and show the welds. All elements which lie on these seam nodes are grouped together in weld groups.

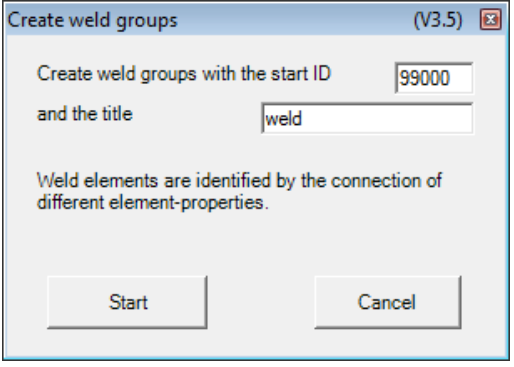

Figure 2-8: Selection to create a weld group

In the following window, the group you wish to create is given a starting number and a title. Click on *Start* to continue.

# **2.3.4.Export of stresses for the uniaxial case**

The fatigue calculation differs between the uniaxial and the multiaxial case. Resulting from this the data export is different. The following table shows the possible selections available. The grey marked line gives the possibility for the uniaxial case (it is only one!!)

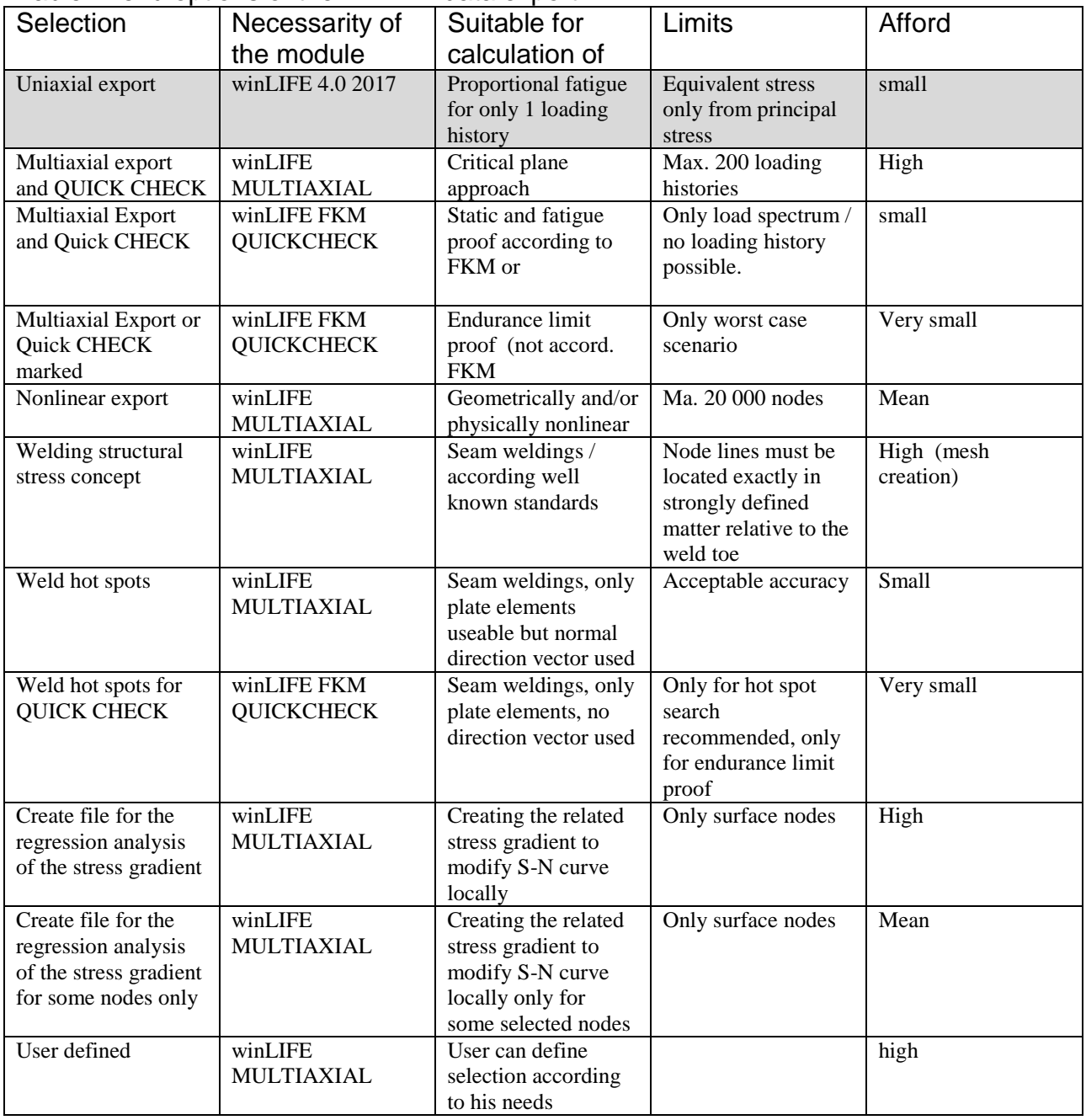

#### Table: Menu options of the FEMAP data export

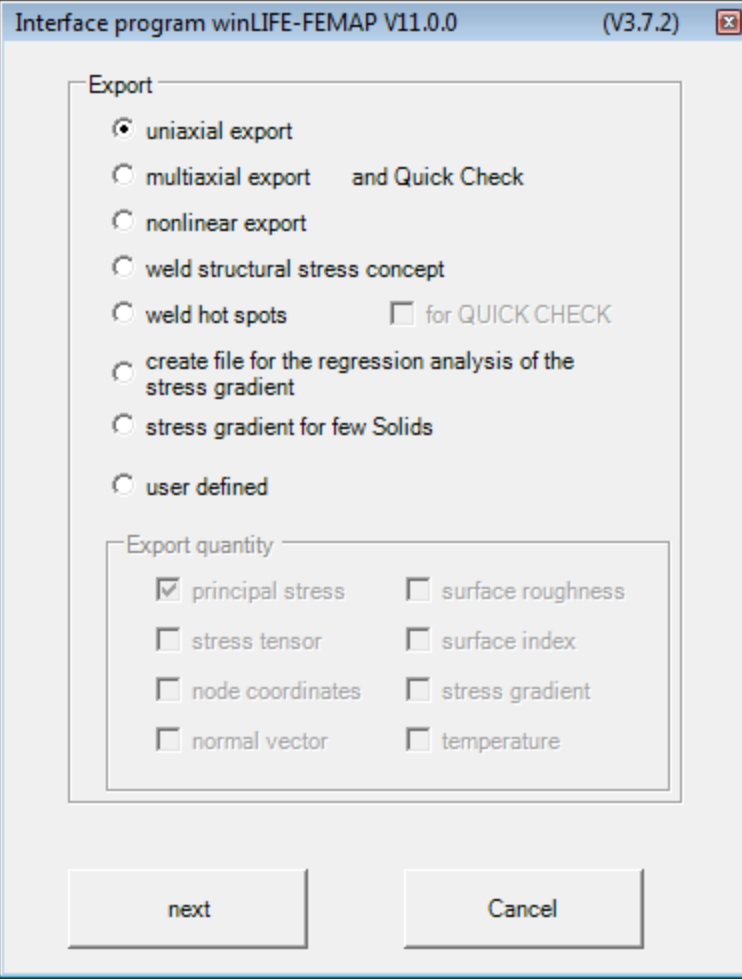

# Figure 2-9: Selection to create an export-file for winLIFE

It is possible to export node stresses or element stresses. In case of element stress only plate-elements can be exported at the moment.

The Calculation Method `Average` means that the average stress of the nodes is exported. In the case of Max, the maximum stress on the nodes is exported. We recommend you to use Average.

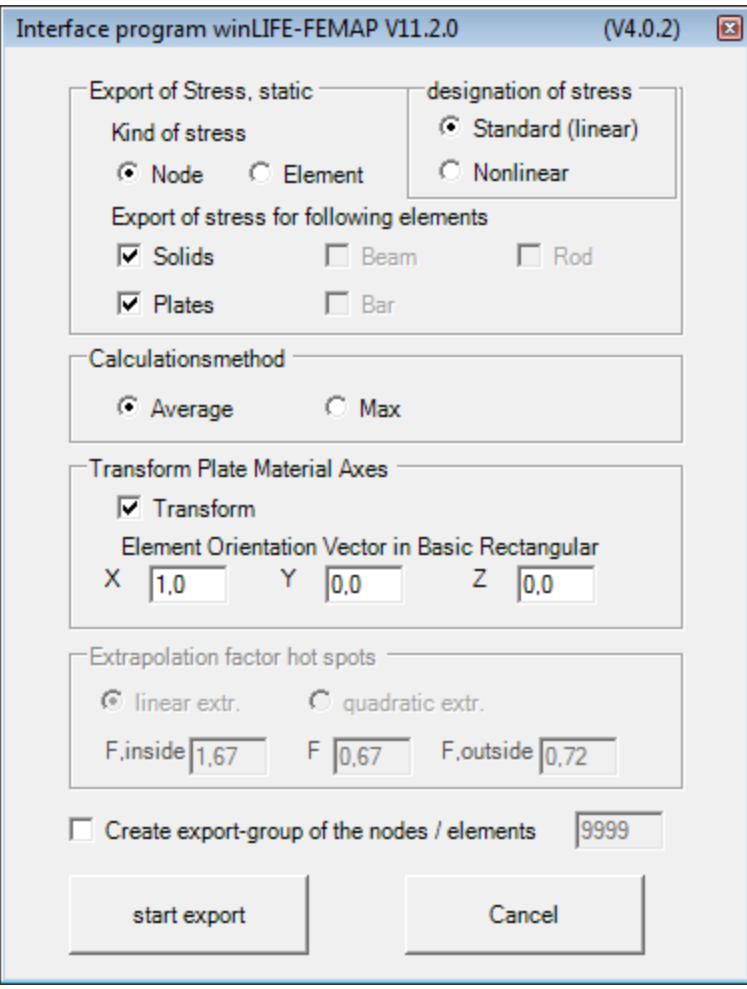

Figure 2-10: Selection to create an export-file for winLIFE

Only the element type you select will be exported

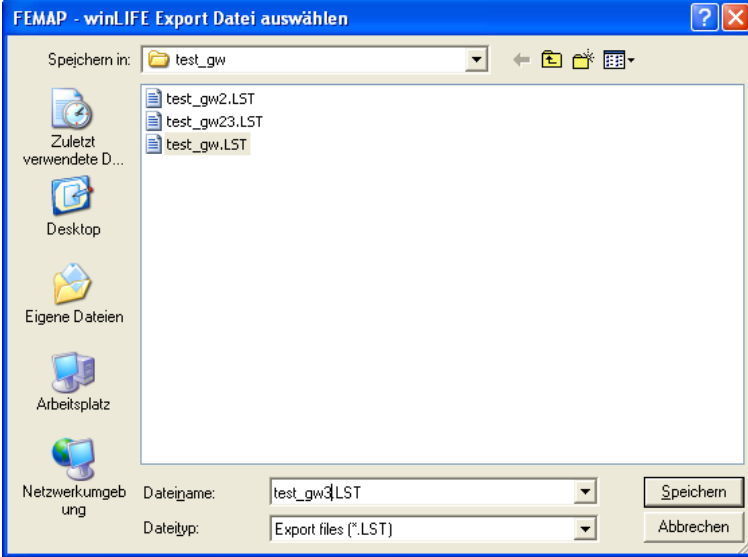

Figure 2-11: Defining the file-name

The filename and the directory are chosen by the user. Keep the name in your mind, because you have to select the file later.

The selection of the load case you can do in the following mask.

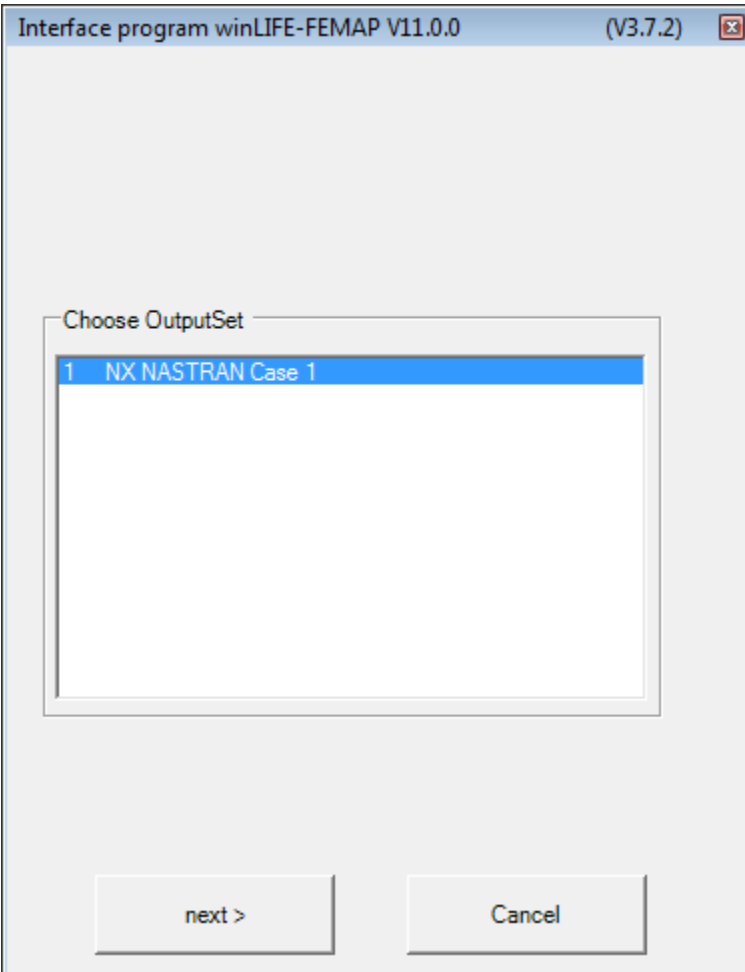

## Figure 2-12: Selection of the output set

To select the nodes to be shown you can select single nodes or – in most cases – you will select all.

| <b>Entity Selection - Select nodes</b>                                                   |             |                                                                          |                      |
|------------------------------------------------------------------------------------------|-------------|--------------------------------------------------------------------------|----------------------|
| ⊙ Add<br>$\bigcirc$ Exclude<br>Remove<br>ID<br>or<br>Yə<br>ţo<br><u>by</u><br>Group<br>v | 114,16115,1 | Select All<br>Reset<br>Delete<br>Previous<br>Method <sup>^</sup><br>More | Pick<br>ŌΚ<br>Cancel |

Figure 2-13: Node selection

# **2.3.5.Export of stresses for the multiaxial case**

In the case of multiaxial calculation more data are exported and more information is needed. The grey marked lines are possible for multiaxial export. You can see that only the case for uniaxial export is not possible!

Table: Menu options of the FEMAP data export

| Selection                | Necessarity of               | Suitable for                                 | Limits                     | Afford     |
|--------------------------|------------------------------|----------------------------------------------|----------------------------|------------|
|                          | the module                   | calculation of                               |                            |            |
| Uniaxial export          | winLIFE 4.0 2017             | Proportional fatigue                         | <b>Equivalent stress</b>   | small      |
|                          |                              | for only 1 loading                           | only from principal        |            |
| Multiaxial export        | winLIFE                      | history<br>Critical plane                    | stress<br>Max. 200 loading | High       |
| and QUICK CHECK          | <b>MULTIAXIAL</b>            | approach                                     | histories                  |            |
| Multiaxial export        | winLIFE FKM                  | Static and fatigue                           | Only load spectrum /       | small      |
| and QUICK CHECK          | <b>QUICKCHECK</b>            | proof according to                           | no loading history         |            |
|                          |                              | FKM or                                       | possible.                  |            |
|                          |                              |                                              |                            |            |
| <b>Multiaxial Export</b> | winLIFE FKM                  | Endurance limit                              | Only worst case            | Very small |
| and Quick CHECK          | <b>QUICKCHECK</b>            | proof (not accord.                           | scenario                   |            |
|                          |                              | <b>FKM</b>                                   |                            |            |
| Nonlinear export         | winLIFE<br><b>MULTIAXIAL</b> | Geometrically and/or<br>physically nonlinear | Ma. 20 000 nodes           | Mean       |
| Welding structural       | winLIFE                      | Seam weldings /                              | Node lines must be         | High (mesh |
| stress concept           | <b>MULTIAXIAL</b>            | according well                               | located exactly in         | creation)  |
|                          |                              | known standards                              | strongly defined           |            |
|                          |                              |                                              | matter relative to the     |            |
|                          |                              |                                              | weld toe                   |            |
| Weld hot spots           | winLIFE                      | Seam weldings, only                          | Acceptable accuracy        | Small      |
|                          | <b>MULTIAXIAL</b>            | plate elements                               |                            |            |
|                          |                              | useable but normal<br>direction vector used  |                            |            |
| Weld hot spots for       | winLIFE FKM                  | Seam weldings, only                          | Only for hot spot          | Very small |
| <b>QUICK CHECK</b>       | <b>QUICKCHECK</b>            | plate elements, no                           | search                     |            |
|                          |                              | direction vector used                        | recommended, only          |            |
|                          |                              |                                              | for endurance limit        |            |
|                          |                              |                                              | proof                      |            |
| Create file for the      | winLIFE                      | Creating the related                         | Only surface nodes         | High       |
| regression analysis      | <b>MULTIAXIAL</b>            | stress gradient to                           |                            |            |
| of the stress gradient   |                              | modify S-N curve                             |                            |            |
| Create file for the      | winLIFE                      | locally<br>Creating the related              | Only surface nodes         | Mean       |
| regression analysis      | <b>MULTIAXIAL</b>            | stress gradient to                           |                            |            |
| of the stress gradient   |                              | modify S-N curve                             |                            |            |
| for some nodes only      |                              | locally only for                             |                            |            |
|                          |                              | some selected nodes                          |                            |            |
| User defined             | winLIFE                      | User can define                              |                            | high       |
|                          | <b>MULTIAXIAL</b>            | selection according                          |                            |            |
|                          |                              | to his needs                                 |                            |            |

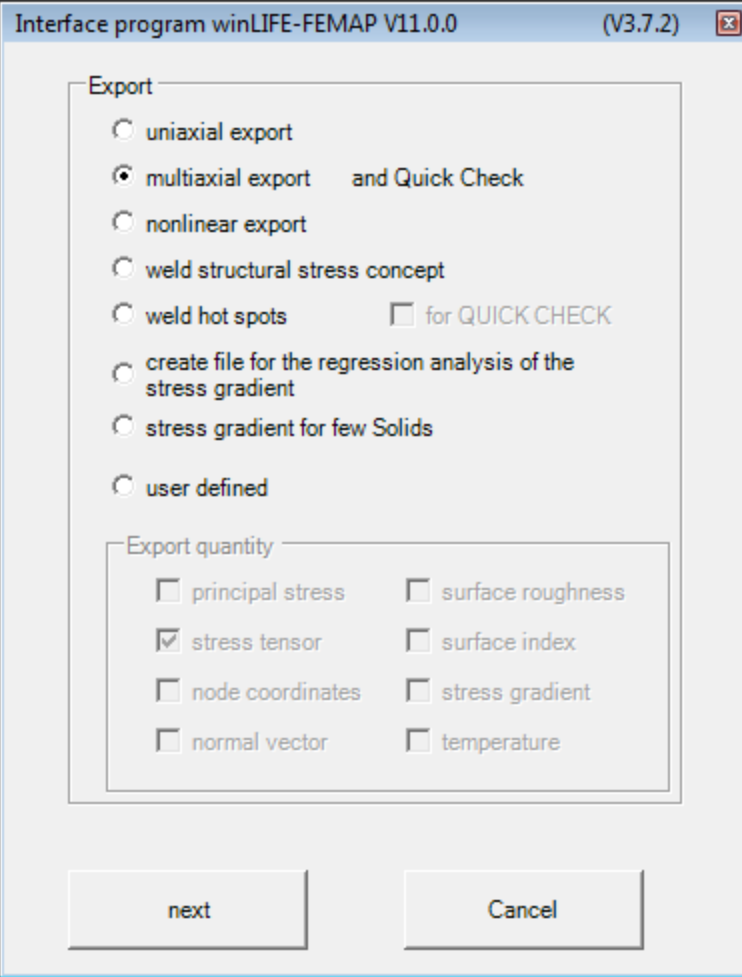

Figure 2-14: Selection to create an export-file for winLIFE

If all selected plate elements don`t have the same direction at the material axes FEMAP cannot build the correct node stress–tensor. So you have to transform all material axes into the same direction. This direction should not be perpendicular to the surface.

If you select a vector, which is perpendicular to any plate element, then you will get an error message.

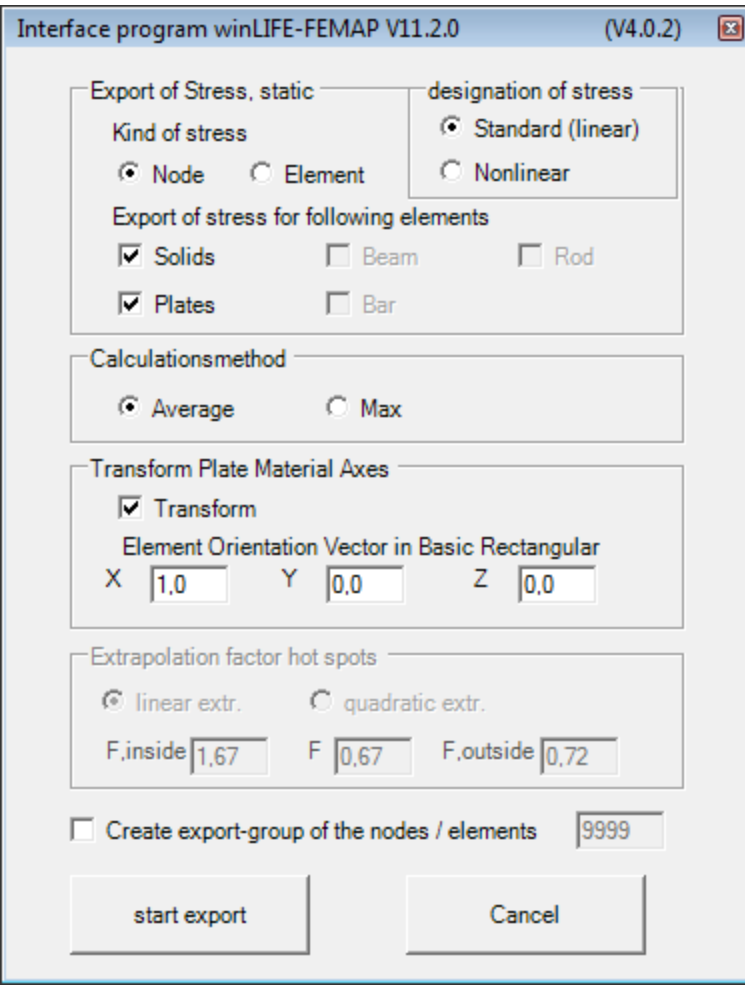

Figure 2-15: Selection to create an export-file for winLIFE

Remarks to the stress export

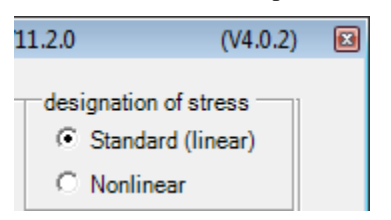

Selecting *Standard linear* in a multiaxial export the following vectors are exported:

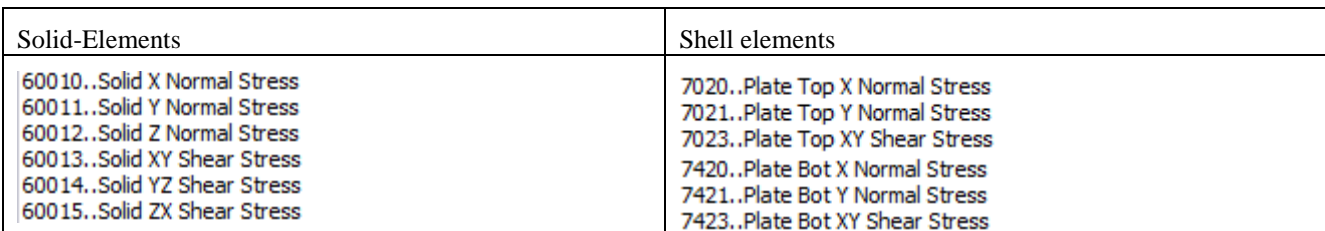

If the kind of stress is *Nonlinear* the following vectors are exported::

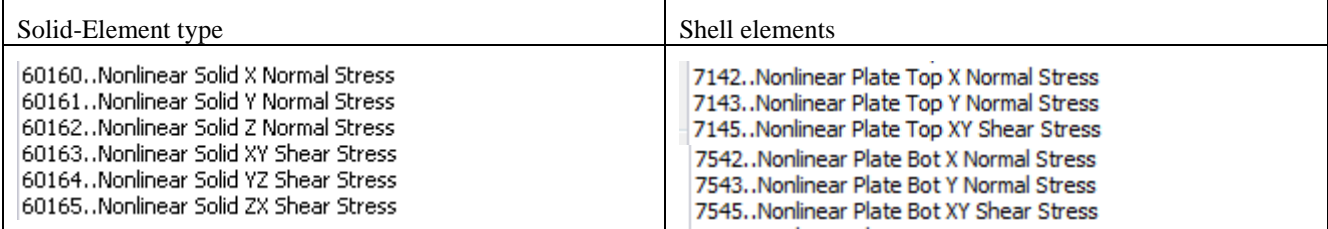

In the case of uniaxial export the principal stresses (linear, nonlinear) are exported.

Note: Results from ADINA are listed as nonlinear stresses in Femap

After a winLIFE 4.0 2017 fatigue calculation is done the results can be read from FEMAP to present the results in a contour plot. To export the results of FEA an export file name has to be created by the user:

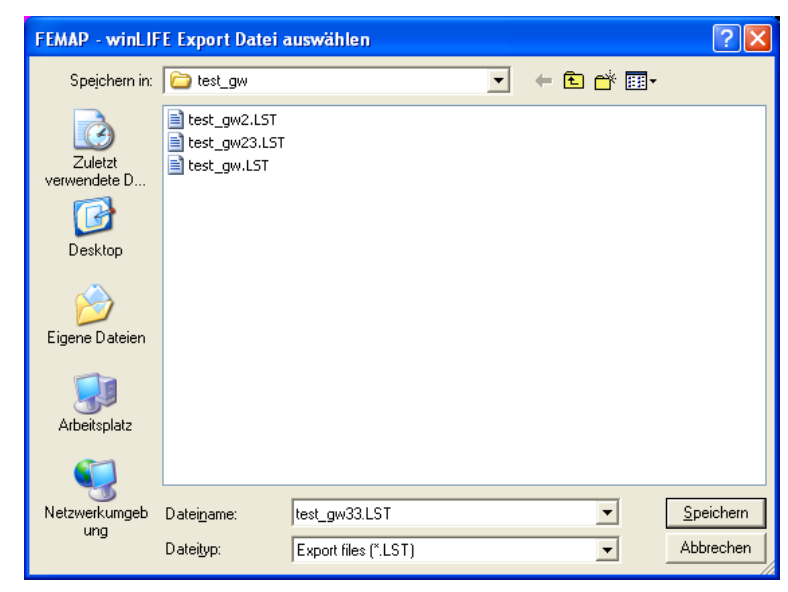

Figure 2-16: Defining the file-name

Next step is to select the load case.

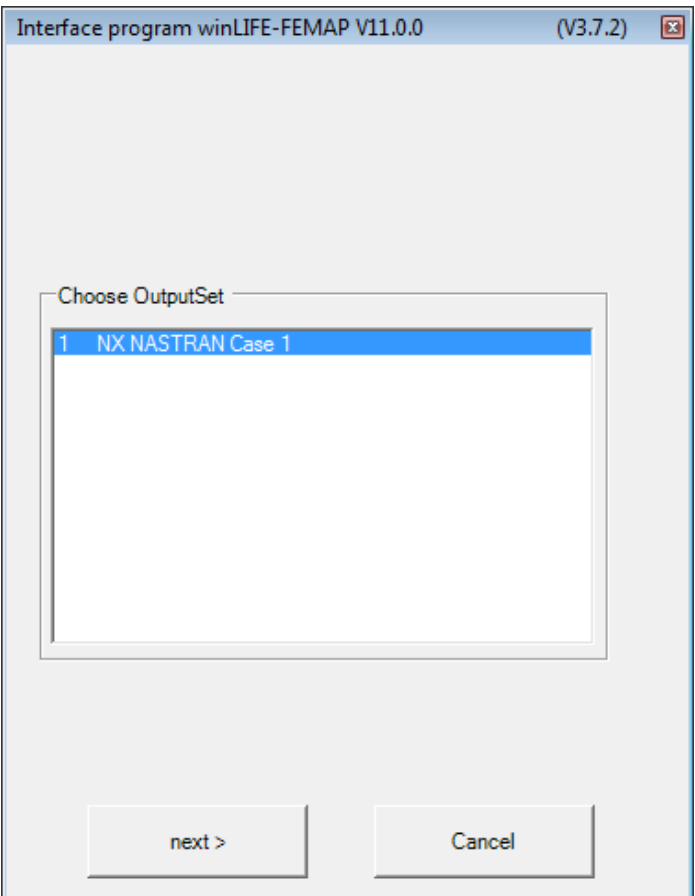

Figure 2-17: Selection of the output set

You can select the nodes of interest. In most cases you will select the nodes of the surface which are included in the group you have created.

| <b>Entity Selection - Select nodes</b>                                                                                 |                                                                                                    |
|----------------------------------------------------------------------------------------------------|----------------------------------------------------------------------------------------------------|
| O Add<br>$\bigcirc$ Exclude<br>+114,16115,1<br>Remove<br>宜<br>$\mathsf{ID}$<br>by  <br><b>to</b><br>To L<br>Group<br>v | $Pick^*$<br>Reset<br>Select All<br>Delete<br>Previous<br>ŪΚ<br>Method <sup>^</sup><br>More<br>Cancel |

Figure 2-18: Selection of the nodes

Consult your analysis program's documentation concerning the original coordinate system definition. The new component forces, stresses, and strains will be placed in the user defined output vector numbers (300000+).

# **2.3.6.Import the fatigue results from winLIFE into FEMAP**

The fatigue results – the damage sum – is written from winLIFE 4.0 2017 into a file. You can import these results and show them in FEMAP by choosing from the menu

#### *winLIFE / data import from winLIFE*

It is the same procedure for uniaxial and multiaxial case. You have to select the filename as shown in the following mask:

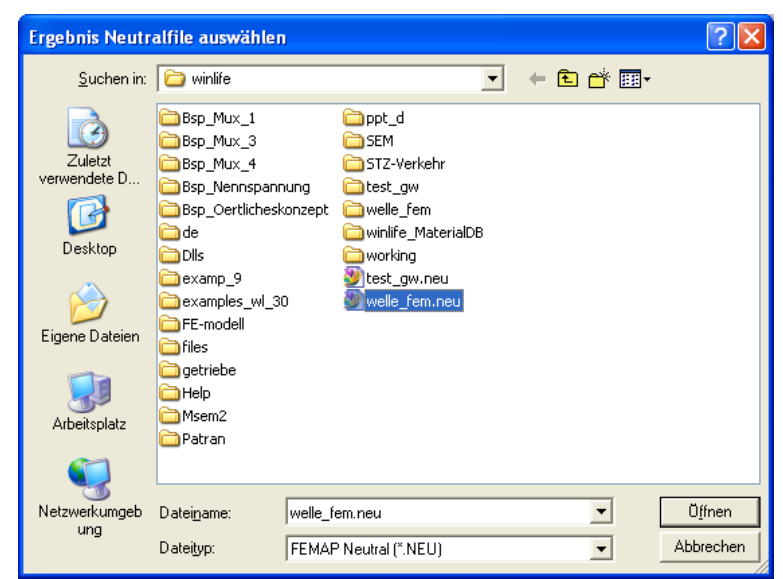

## Figure 2-19: Selection of winLIFE result file containing the fatigue results

You select the file name which you created in winLIFE 4.0 2017 to store the results.

The following message will occur if just a result file exists in FEMAP. Press OK and rename in FEMAP the existing Output-Set. Or delete the existing Output-Set. Then repeat the import of the winLIFE 4.0 2017 result file.

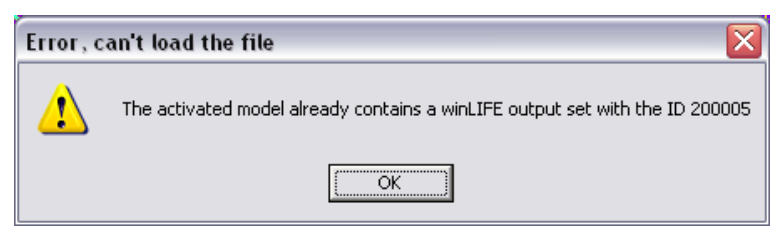

Figure 2-20: Message appears if the file name just exists

To show the results in FEMAP choose

#### *View / Select / Deformed and Contour Data*

and the following mask will appear. You have to select the output set 200005 by clicking the drop down button and choose the Output Vectors.

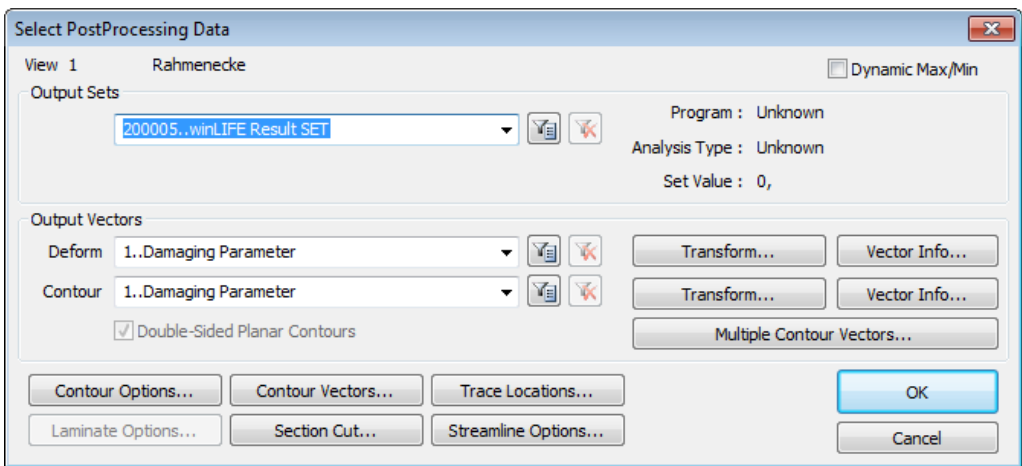

Figure 2-21: Selection of the winLIFE result set

After clicking

*OK*

The following graphic containing your fatigue results will appear.

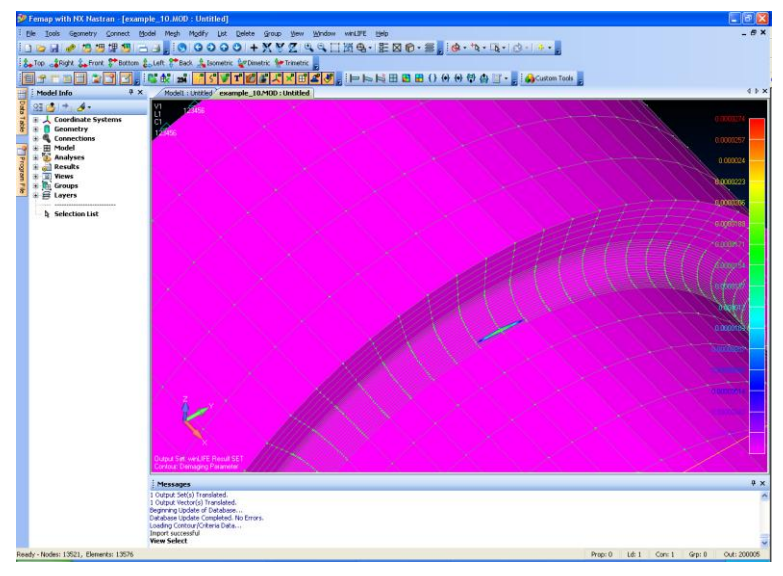

Figure 2-22: Visualisation of the result in FEMAP

To improve the presentation you can change the colour range. Select

View / Options

And the following mask will appear where you can change the minimum and maximum value of the damage presented in the graph.

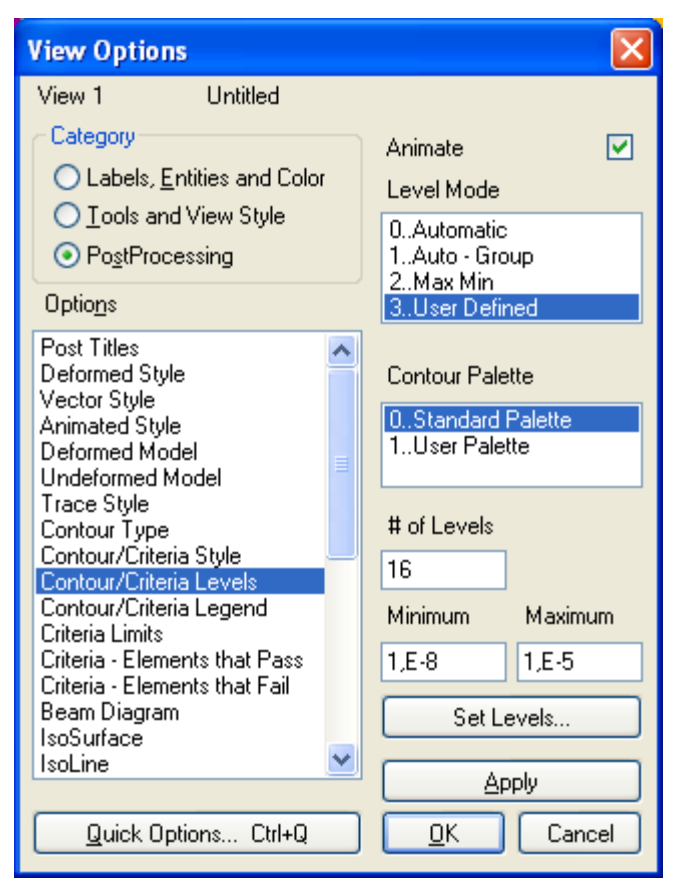

# Figure 2-23: Options for result presentation

The result is shown in the following picture. In this way this you can show all other results such as safety factor, equivalent stress etc.

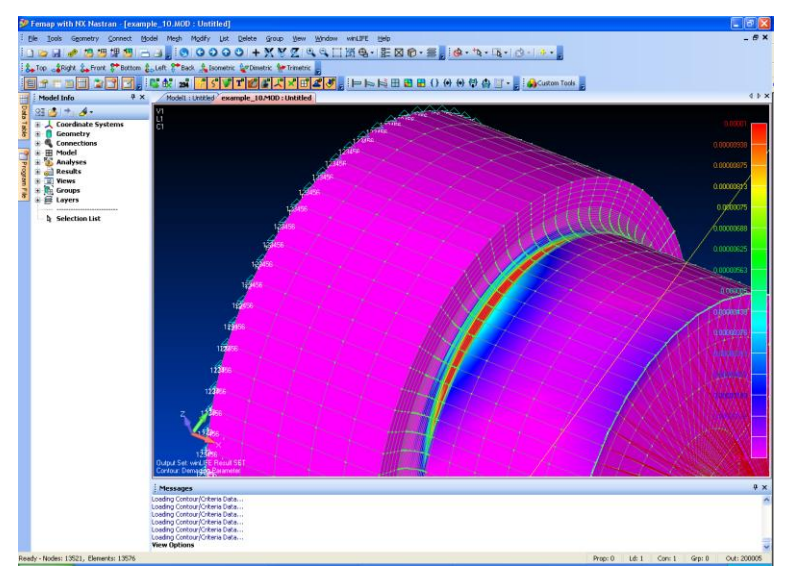

Figure 2-24: Modified view after changing the colour range

In case of exporting element-stresses from FEMAP to winLIFE 4.0 2017 the following FEMAP options are reasonable.

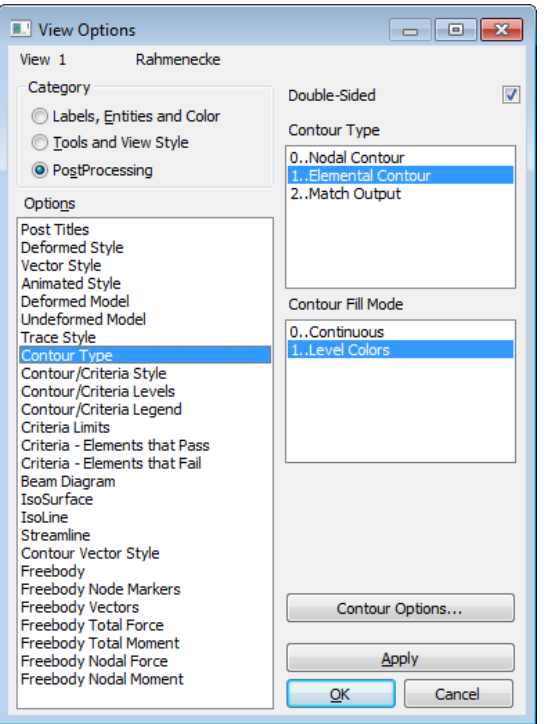

Figure 2-25: Settings for export of element stresses

# **2.3.7.Description of the winLIFE import file \*.LST**

A file \*.lst is created by the FEA program as transfer file to winLIFE 4.0 2017 . All data which shall be used for a fatigue calculation (e.g. the nodes) must be in this file. The structure is defined in the chapter "Data transfer between FEA and winLIFE".

# **2.3.8.Export node list**

The command Export node list exports nodes in a file with the extension \*.kno.

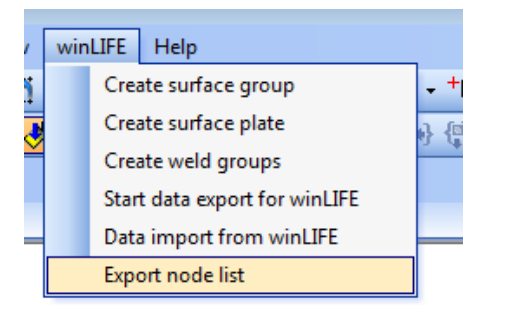

Figure 2-26: Selection to create a node list

To do this the user selects nodes of interest and specifies a file in which the node numbers are written.
## **2.4. Using the original FEMAP commands**

The winLIFE 4.0 2017 standard interface based on FEMAP APIs is comfortable and tested. If the number of nodes is very large (> 10 000) the time for the data transfer can be long and it is recommended to export directly from the FEMAP user interface. For this purpose the winLIFE 4.0 2017 CD has a file LIFE\_FMT.esp which provides the data structure. This has to be copied into the FEMAP installation directory e.g. into: C:\FEMAPv102\.

In FEMAP under File -> Preferences in the tab "Library/Startup" enter the file LIFE\_FMT.esp as the format file (instead of e.g. format.esp). The macros are subsequently carried out as program file in FEMAP.

Because this method is more complicated that using the API-interface, it is only recommended for experienced users.

In FEMAP changes are often made to the APIs. Therefore we only use an example here to describe the basic procedure. Version 10.2.0 of FEMAP is used.

The example represents a uniaxial load using plate elements.

The commands can be recorded with the help of the FEMAP macro recorder and a program file is created. The following diagrams show the process. The order of the commands is labelled with the numbers 1, 2 etc.

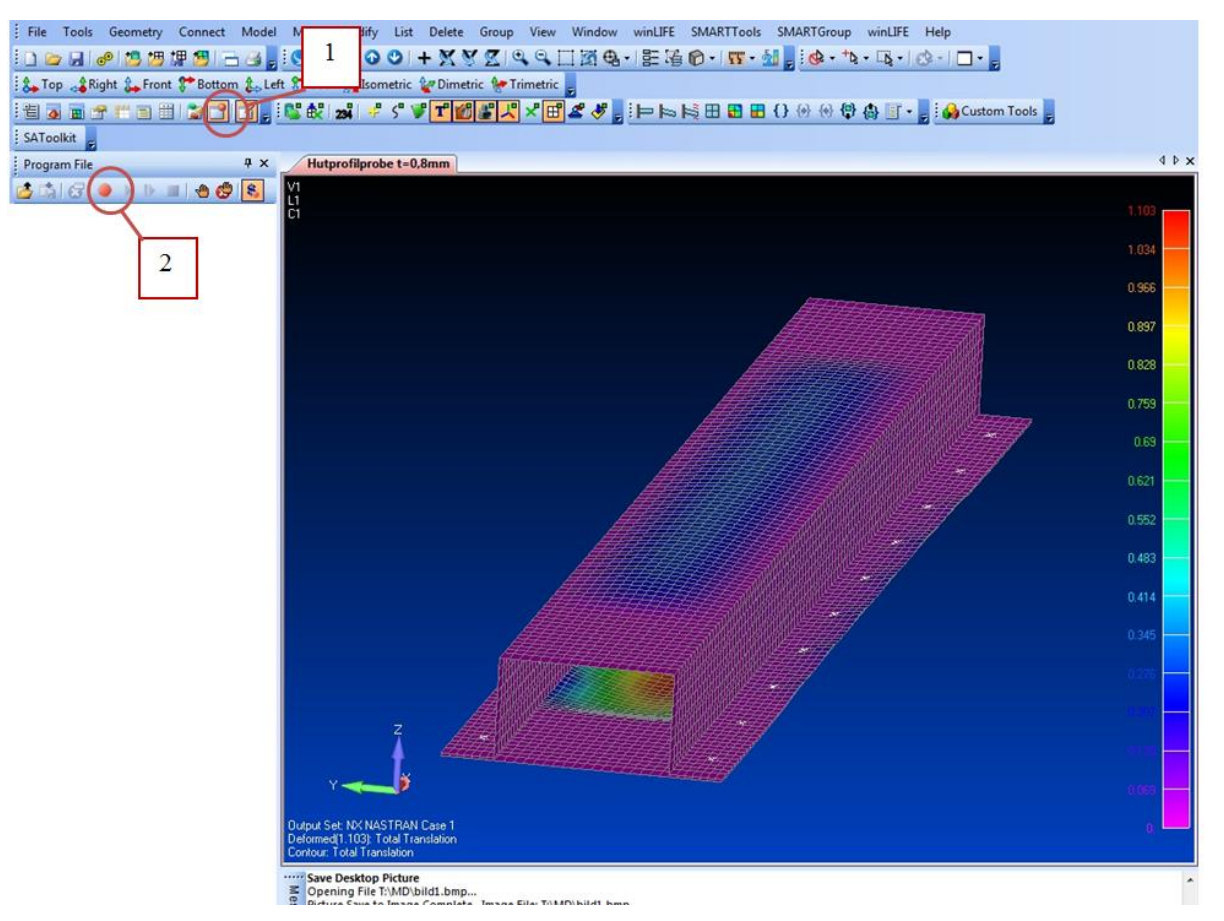

Figure 2-27: order of actions using original FEMPA commands

To copy the output vectors into a new output set. Command: Model  $\rightarrow$  Output  $\rightarrow$  Process

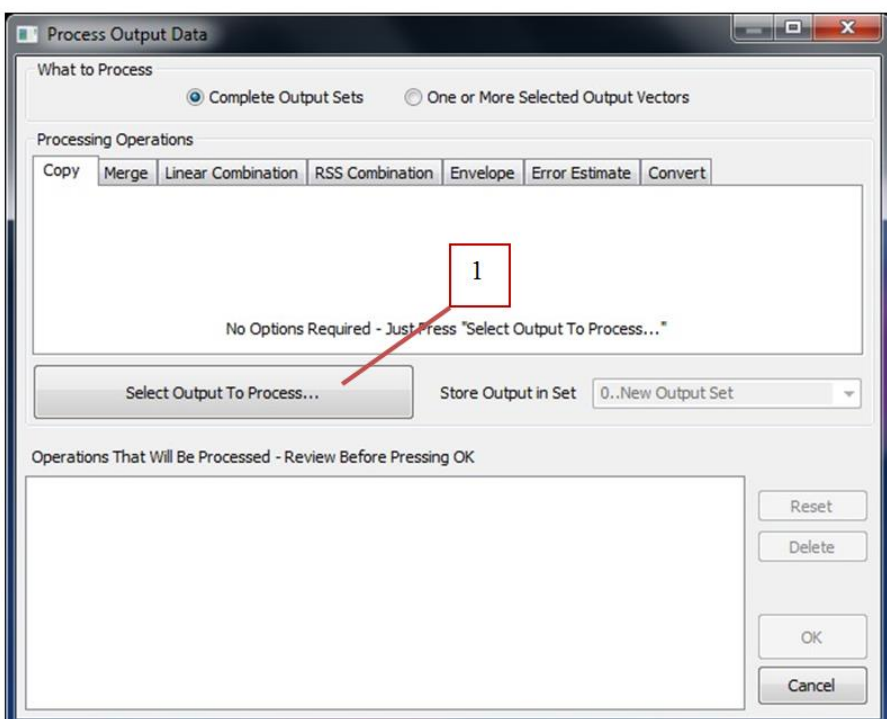

Figure 2-28: order of actions using original FEMPA commands

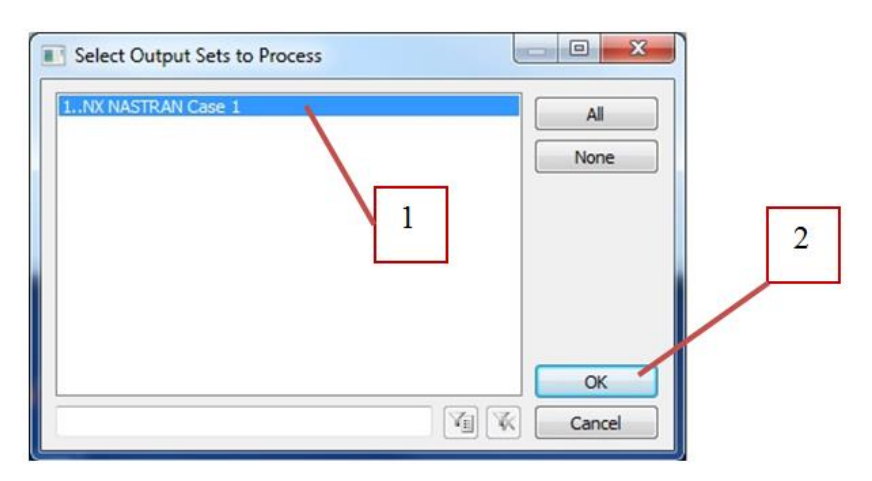

Figure 2-29: order of actions using original FEMPA commands

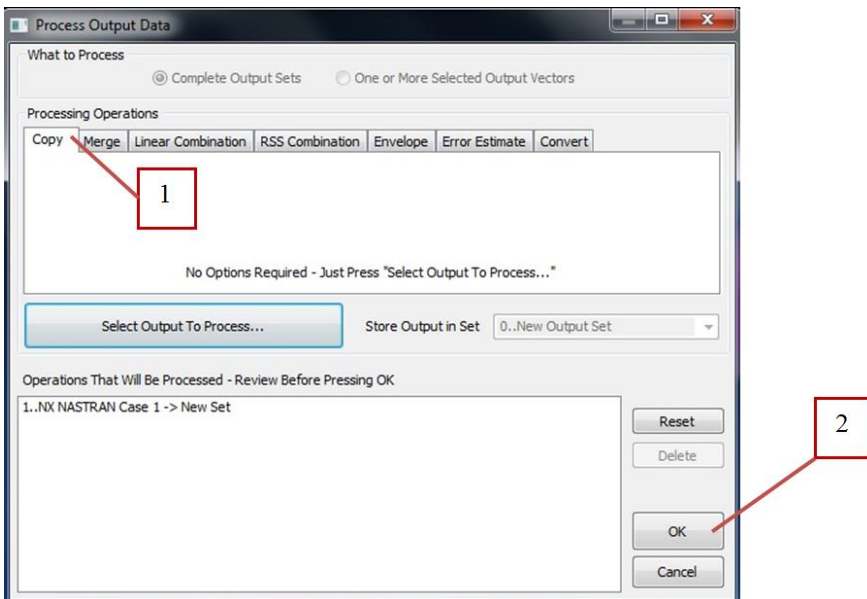

Figure 2-30: order of actions using original FEMPA commands

Command: Model  $\rightarrow$  Output  $\rightarrow$  Process

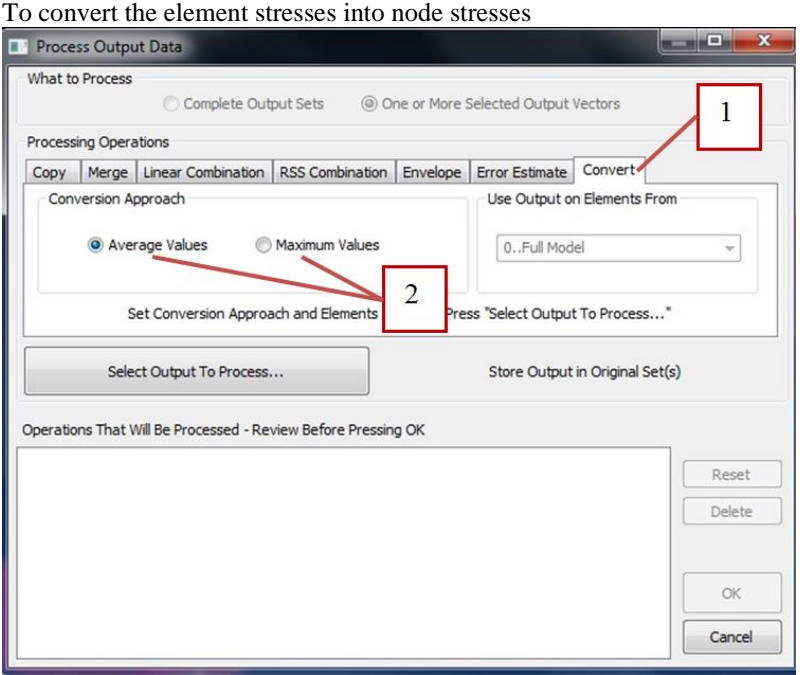

Figure 2-31: order of actions using original FEMPA commands

For the uniaxial case: Select the vectors 7026, 7027, 7426, 7427

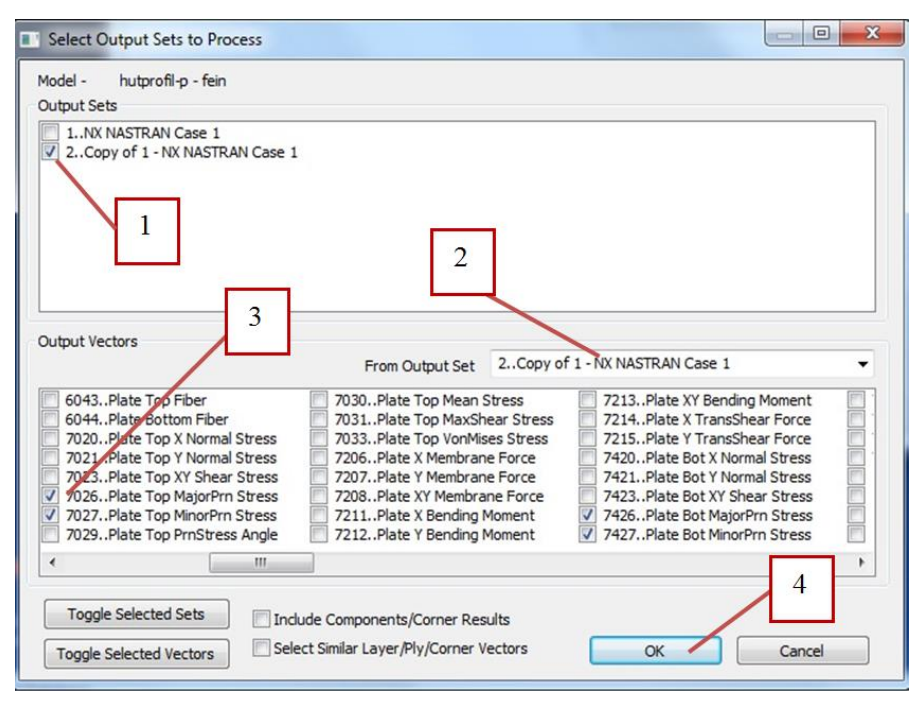

Figure 2-32: order of actions using original FEMAP commands

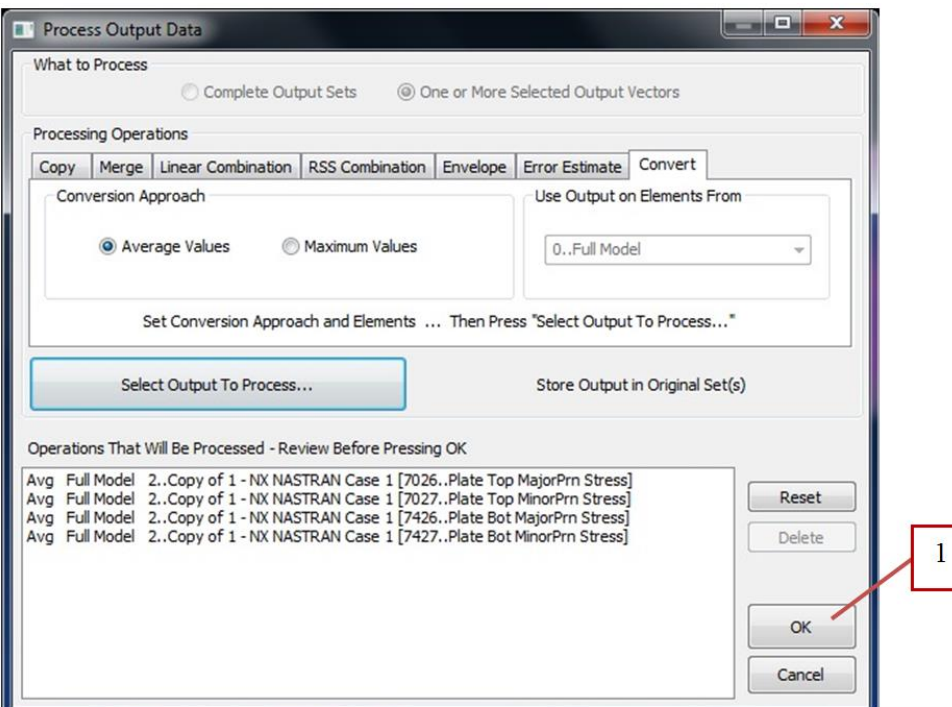

Figure 2-33: order of actions using original FEMPA commands

Output of the stresses List  $\rightarrow$  Output  $\rightarrow$  Use Format Select the output sets

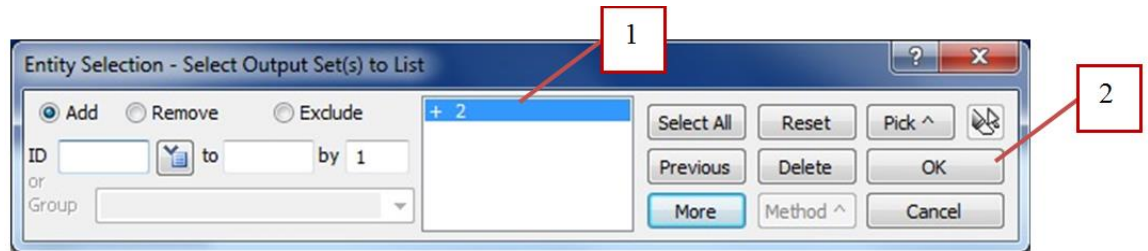

Figure 2-34: order of actions using original FEMPA commands

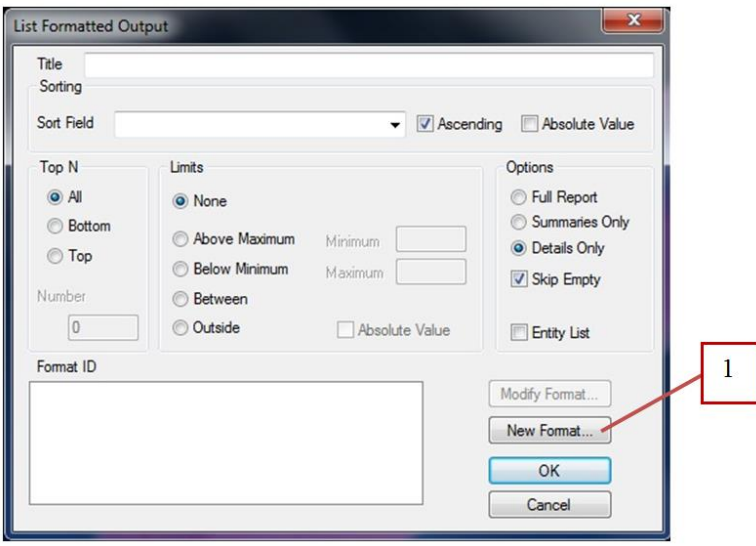

Figure 2-35: order of actions using original FEMPA commands

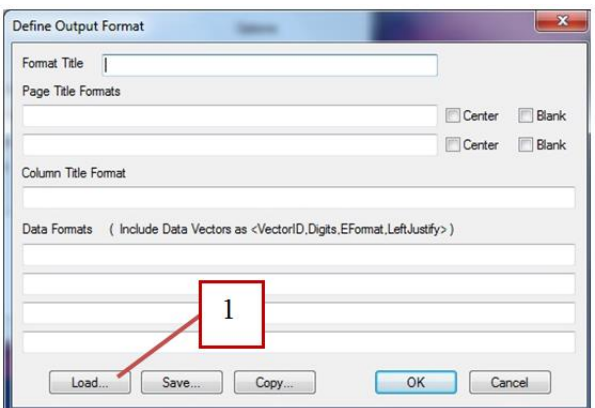

Figure 2-36: order of actions using original FEMPA commands

| Library Entry                                                                                                    | Choose Library |
|----------------------------------------------------------------------------------------------------|----------------|
| <b>NASTRAN Displacement</b><br><b>NASTRAN</b> Eigenvector<br>NASTRAN Load Vector<br><b>NASTRAN Constraint Forces</b><br><b>NASTRAN MPC Forces</b><br><b>NASTRAN CBAR Forces</b><br><b>NASTRAN CBEAM Forces</b><br><b>NASTRAN CBEND Forces</b><br><b>NASTRAN CELAS2 Forces</b><br><b>NASTRAN CBUSH Forces</b><br><b>NASTRAN OUAD4 Forces</b><br><b>NASTRAN QUAD8 Forces</b><br><b>NASTRAN CROD Forces</b><br><b>NASTRAN CTRIA3 Forces</b><br>NASTRAN CTRIA6 Forces<br><b>NASTRAN CTUBE Forces</b><br><b>NASTRAN CBAR Stresses</b><br><b>NASTRAN CBEAM Stresses</b> | Ξ              |
| <b>NASTRAN CBEND Stresses</b><br><b>NASTRAN CELAS2 Stresses</b><br><b>NASTRAN CBUSH Stresses</b><br><b>NASTRAN CHEXA Stresses</b><br><b>NASTRAN CPENTA Stresses</b><br><b>NASTRAN COUAD4 Stresses</b>                                                                                                    |                |

Figure 2-37: order of actions using original FEMPA commands

| Library File                                                                 |                  |                                                  |                      |           | $\mathbf{x}$     |  |  |  |  |
|------------------------------------------------------------------------------|------------------|--------------------------------------------------|----------------------|-----------|------------------|--|--|--|--|
| Computer > System (C:) > FEMAPv11 >                                          | $+$<br>۰I        | FEMAPv11 durchsuchen                             | م                    |           |                  |  |  |  |  |
| Organisieren v<br><b>Neuer Ordner</b>                                        |                  |                                                  |                      | 88 -      | $\mathbf \Omega$ |  |  |  |  |
| ≖<br>Name                                                                    | Änderungsdatum   | Typ                                              | Größe                |           |                  |  |  |  |  |
| Ιaΐ<br><b>BASICHDR.ESP</b>                                                   | 18.10.2011 07:55 | <b>ESP-Datei</b>                                 | 62 KB                |           |                  |  |  |  |  |
| a)<br>format.esp                                                             | 18.10.2011 07:55 | <b>FSP-Datei</b>                                 | 43 KB                |           |                  |  |  |  |  |
| <b>FUNCTION.ESP</b><br>a                                                     | 18.10.2011 07:55 | <b>ESP-Datei</b>                                 | 1 KB                 |           |                  |  |  |  |  |
| LIFE_FMT.ESP<br>١a).                                                         | 28.04.2011 12:54 | ESP-Datei                                        | 44 KB                |           | Ξ                |  |  |  |  |
| mat_eng_in-lbf-psi-degF-BTU.esp                                              | 18.10.2011 07:55 | <b>ESP-Datei</b>                                 | 373 KB               |           |                  |  |  |  |  |
| mat_eng_mm-N-tonne-deg<br>a                                                  | 18.10.2011 07:55 | <b>ESP-Datei</b>                                 | 370 KB               |           |                  |  |  |  |  |
| a<br>mat_eng_SI.esp                                                          | 18.10.2011 07:55 | <b>ESP-Datei</b>                                 | 376 KB               |           |                  |  |  |  |  |
| a<br>material.esp                                                            | 18.10.2011 07:55 | <b>ESP-Datei</b>                                 | <b>14 KB</b>         |           |                  |  |  |  |  |
| LIFE_FMT.ESP Anderungsdatum: 28.04.2011 12:54<br>ESP-Datei<br>Größe: 43,6 KB |                  | Erstelldatum: 20.02.2014 08:30<br>$\overline{2}$ |                      |           |                  |  |  |  |  |
| Dateiname: LIFE FMT.ESP                                                      |                  |                                                  | Library (*.esp)<br>٠ |           |                  |  |  |  |  |
|                                                                              |                  |                                                  | Öffnen               | Abbrechen |                  |  |  |  |  |

Figure 2-38: order of actions using original FEMPA commands

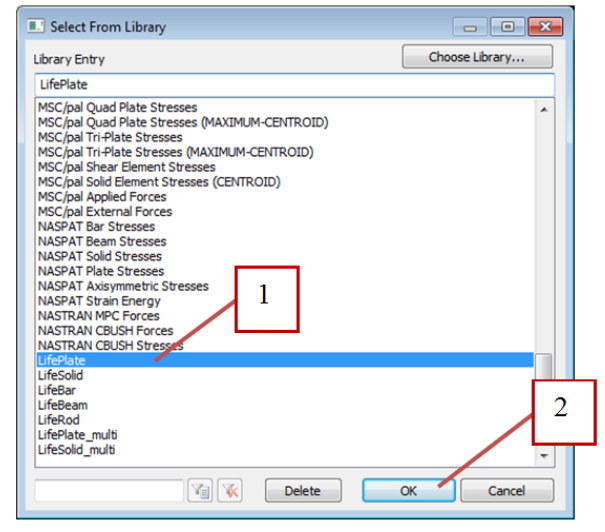

Figure 2-39: order of actions using original FEMPA commands

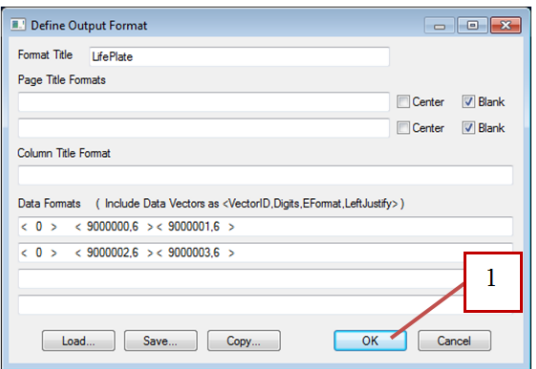

### Figure 2-40: order of actions using original FEMPA commands

Selection of the output nodes

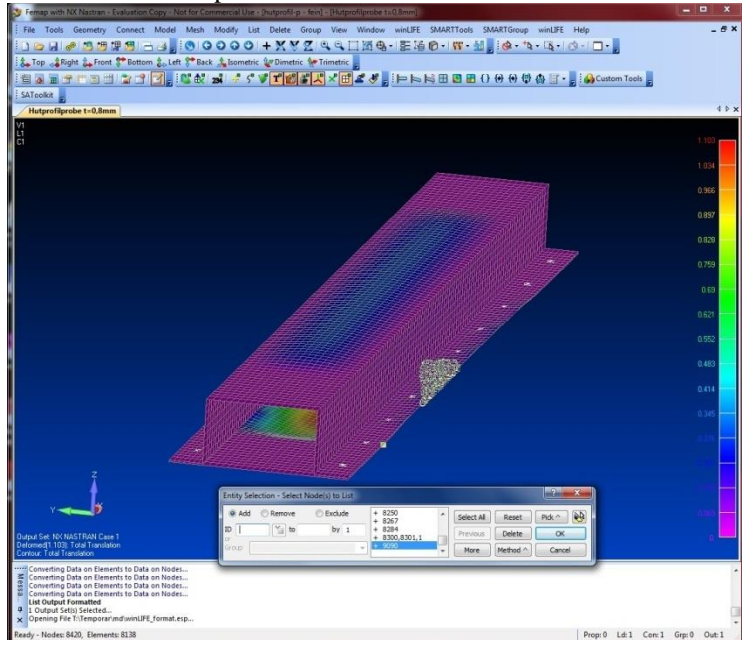

Figure 2-41: order of actions using original FEMPA commands

The output of the node stresses occurs in the message window. The values can now be copied to create a \*.LST file.

| Messages |    |                                                                                       |                | × |
|----------|----|---------------------------------------------------------------------------------------|----------------|---|
|          |    | Output Set 2 - Copy of 1 - NX NASTRAN Case 1<br>Output Set 200003 - WinLIFE-SET-PLATE |                | ۰ |
|          |    |                                                                                       |                |   |
|          | 56 | 4.469395E+1                                                                           | $-2.566965E+1$ |   |
|          | 56 | 1.989908E+1                                                                           | $-5.185170E+1$ |   |
|          | 57 | 6.933349E+1                                                                           | 6.511211E+0    |   |
|          | 57 | $-7.537208E + 0$                                                                      | $-8.499605E+1$ |   |
|          | 58 | 6.889610E+1                                                                           | 7.605387E+0    |   |
|          | 58 | $-8.520838E+0$                                                                        | $-8.321851E+1$ |   |
|          | 59 | 4.265100E+1                                                                           | $-2.179063E+1$ |   |
|          | 59 | 1.767709E+1                                                                           | $-4.710468E+1$ |   |
|          | 60 | 1.792053E+1                                                                           | $-5.032185E+1$ |   |
|          | 60 | 4.866585E+1                                                                           | $-1.752563E+1$ |   |
|          | 61 | 4.365424E+0                                                                           | $-4.105468E+1$ |   |
|          | 61 | 4.329025E+1                                                                           | $-3.407243E+0$ |   |
|          | 62 | $-2.673627E+0$                                                                        | $-2.944841E+1$ | ÷ |
|          |    | ш                                                                                     |                | Ш |

Figure 2-42: result file

# **3. ADINA Data export to winLIFE**

# **3.1. Using CDI**

Data conversion is performed by help of the CDI (**C**ustom designable **D**ata **I**nterface). The user has to create an ADINAresult file including the data in ASCII. This we show here for plate elements and solids.

## **3.1.1.Creating an ASCII-file for plates**

For the following model of a notched plate shown in figure below the output-file shall be created. The ADINA-user should be able to create such a file himself as it is shown in the following.

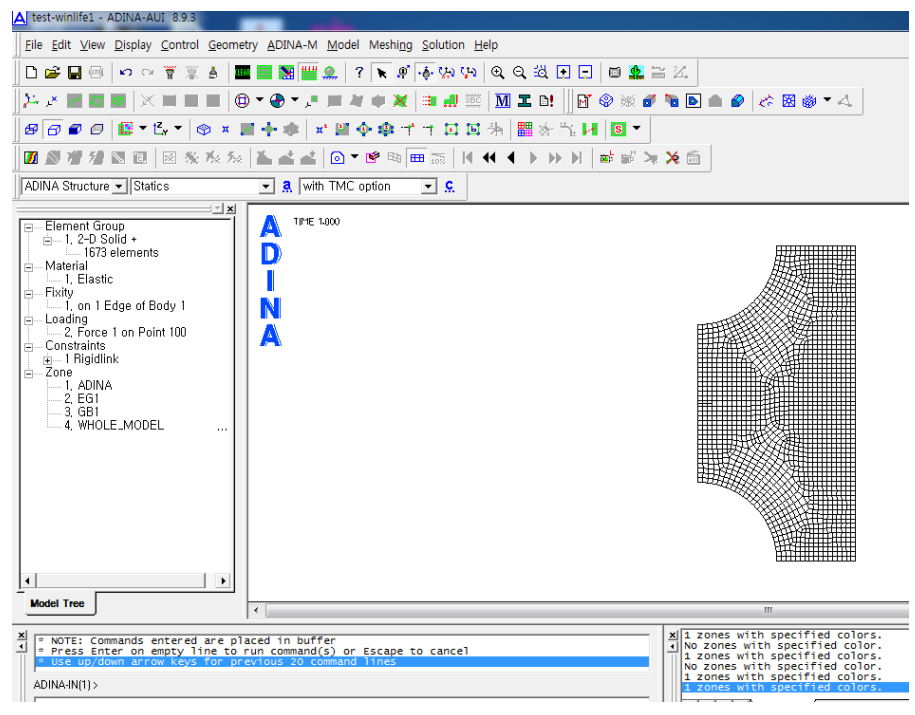

Figure 3-1: Model of a tension bar in ADINA (the symmetric properties were used to reduce the size of the model). Only the right part of the model is shown.

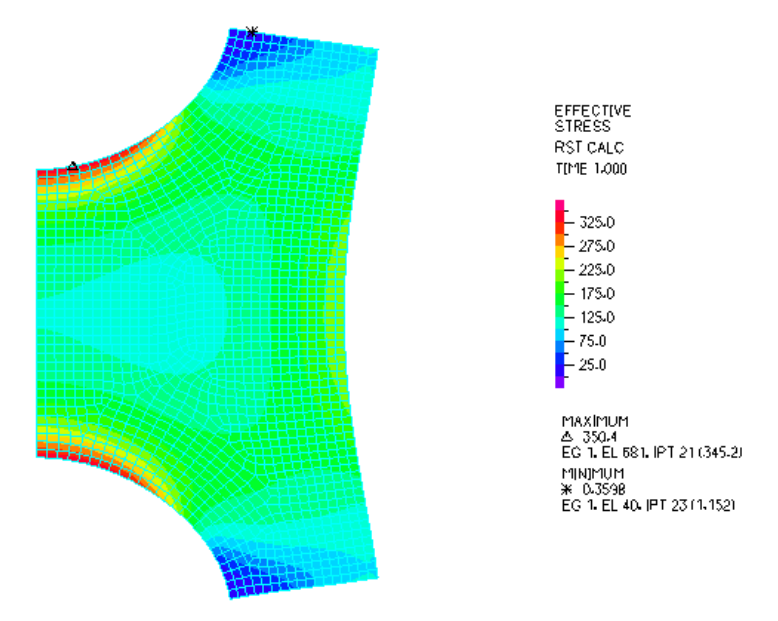

Figure 3-2: Model of a tension bar with stress results

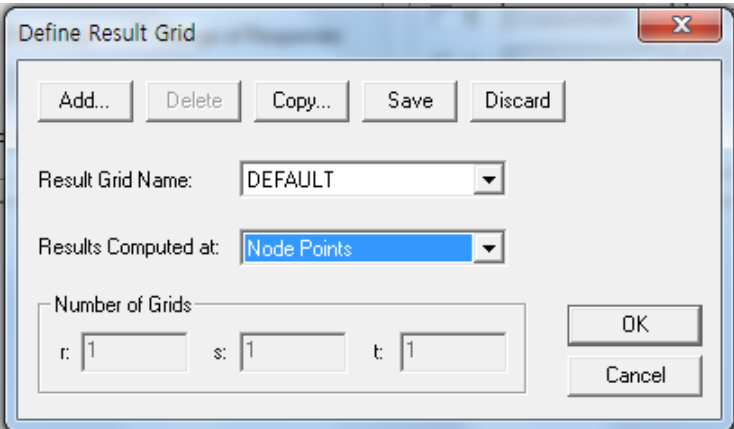

Figure 3-3: Selection of parameters for output

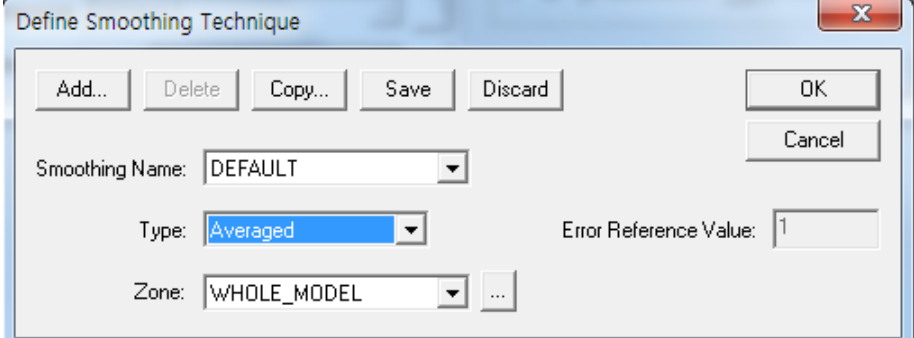

Figure 3-4: Selection of methode for mean values.

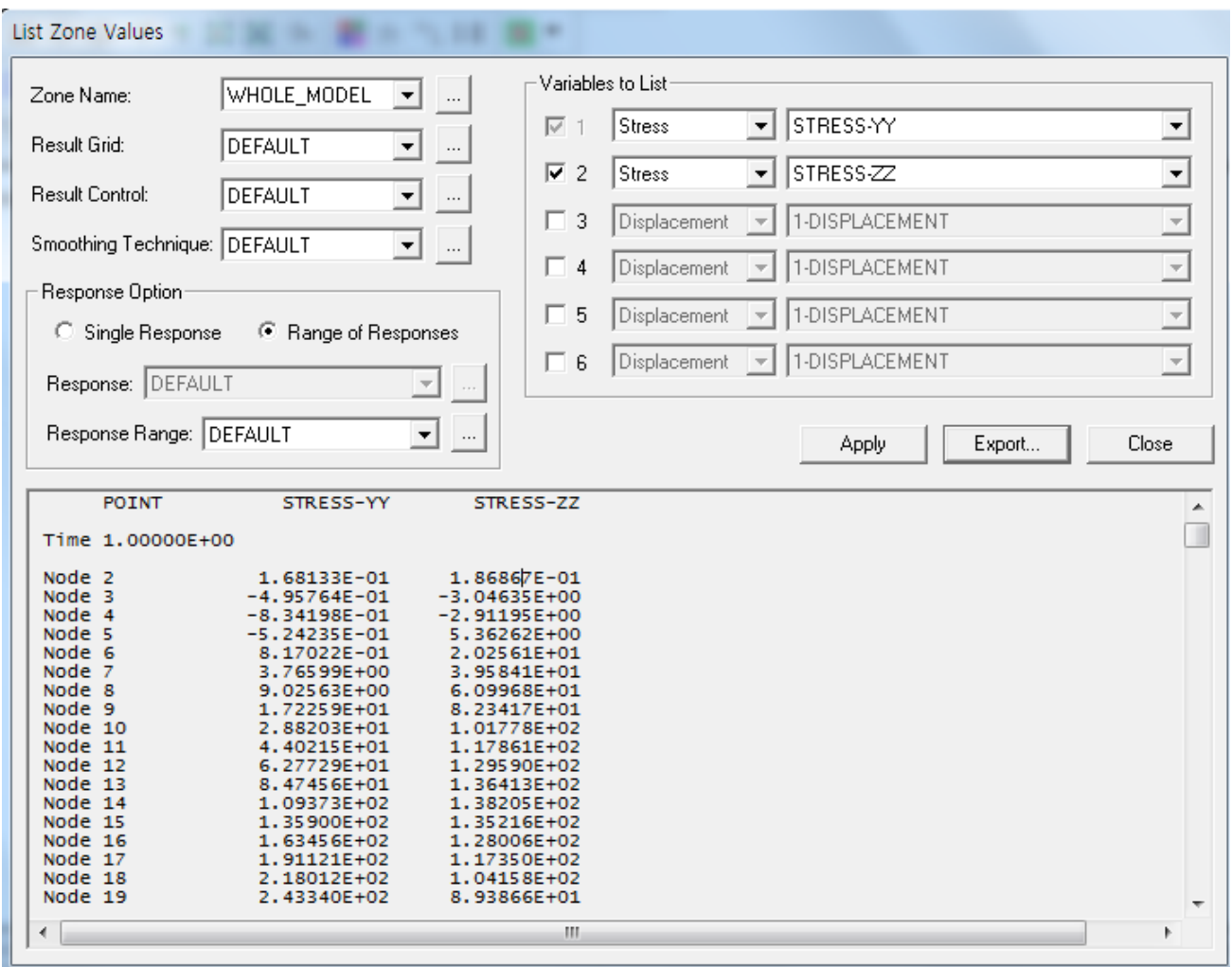

Figure 3-5: Result of the output in ASCII-format

The so created file can be read in with the winLIFE 4.0 2017 CDI.

## **3.1.2.Creating an ASCII-file for solids**

The model is a simple cylinder built by solids, which are under tension stresses. How to create the ASCII file is shown in the next figures. By help of CDI it is read into winLIFE 4.0 2017 and the fatigue calculation is done. The results of winLIFE 4.0 2017 can be read in back to ADINA.

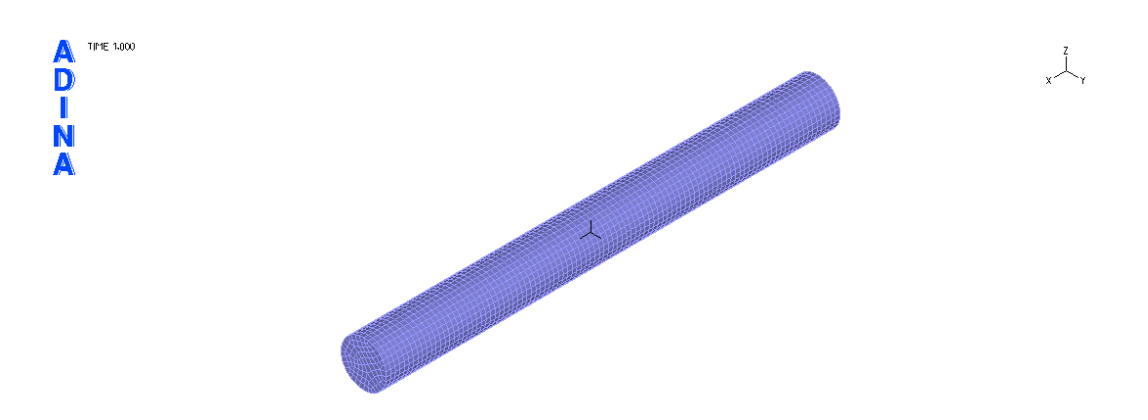

Figure 3-6: Model of the cylinder

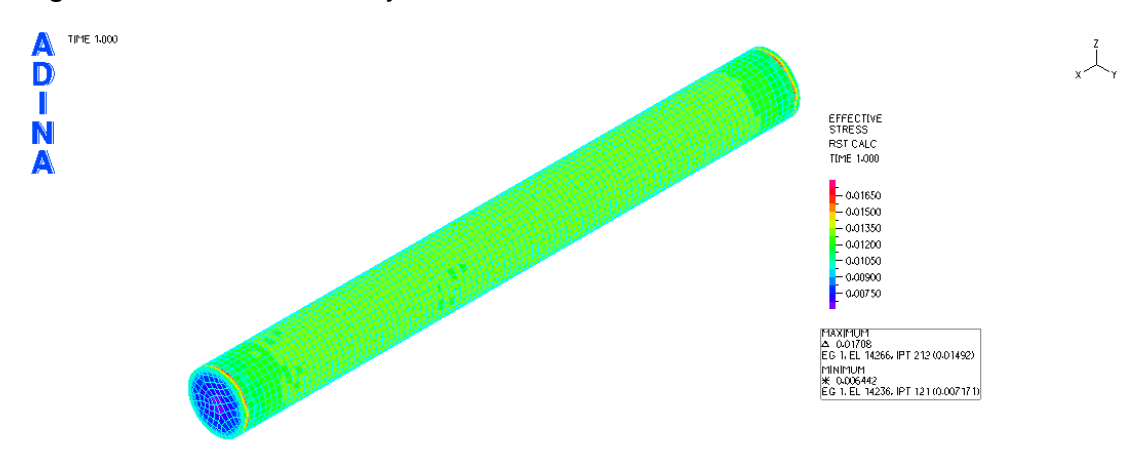

#### Figure 3-7: result of stress calculation

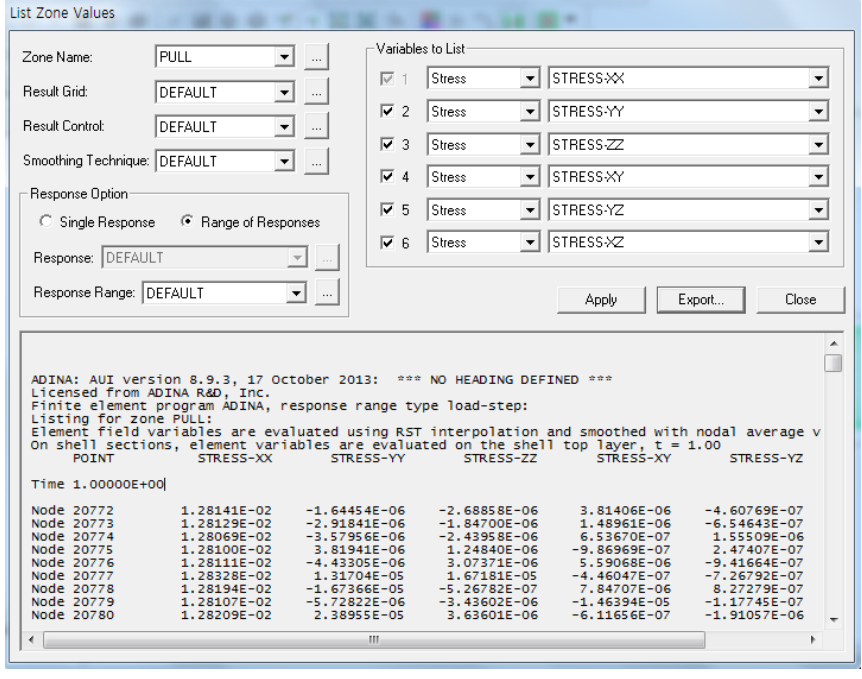

Figure 3-8: Settings to create the here discussed ASCII-file.

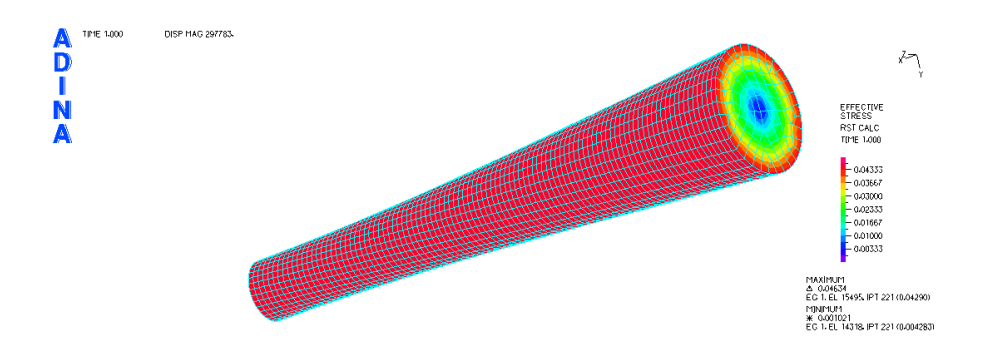

Figure 3-9: Result of the winLIFE fatigue calculation reimported to ADINA and shown there

# **4. ABAQUS Data export to winLIFE**

Note: If you use the VIEWER4WINLIFE then you can perform easily the datatransfer between winLIFE 4.0 2017 and ABAQUS to watch stress and fatigue results. Instead of the VIEWER4WINLIFE you can use the winLIFE CDI and the use is described following.

## **4.1. Using CDI**

The data is transferred with the aid of CDI (**C**ustom designable **D**ata **I**nterface). To do this, an ASCII-File has to be created in ABAQUS. This can be seen in the following SOLID-Elements diagram.

### **4.1.1.Creating an ASCII-file for solids**

The necessary winLIFE 4.0 2017 output file is created for the ABAQUS-Model of a beam. An experienced ABAQUS user will be able to adapt this briefly explained procedure to create output files for any other model or element type.

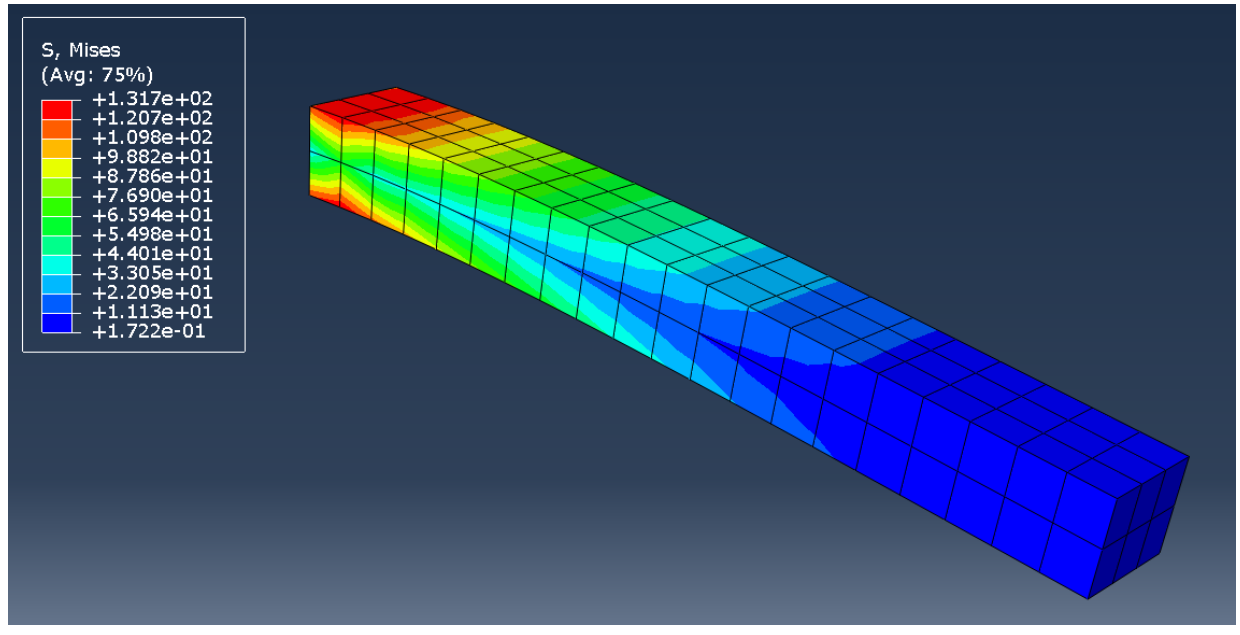

Figure 4-1: Model of a Beam in ABAQUS

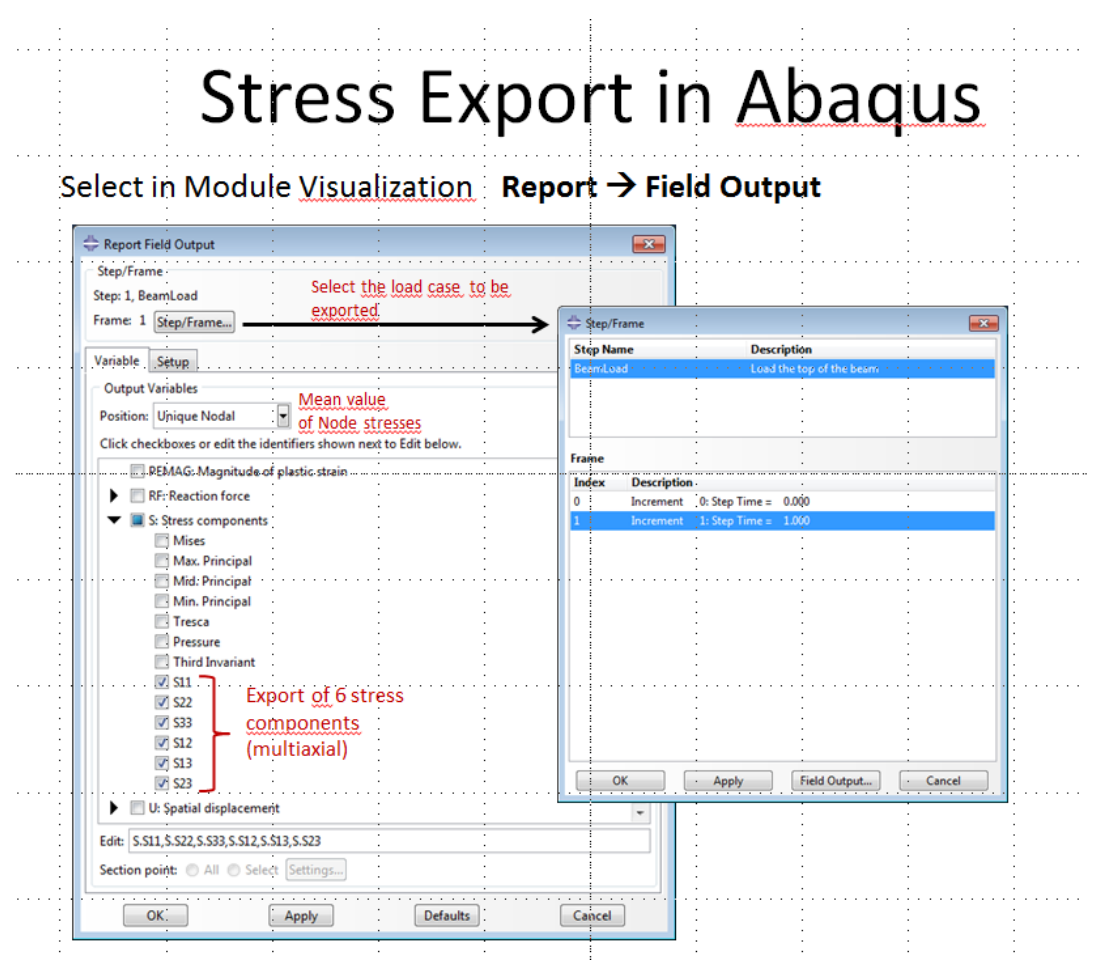

Figure 4-2: Dialogue Report Field Output

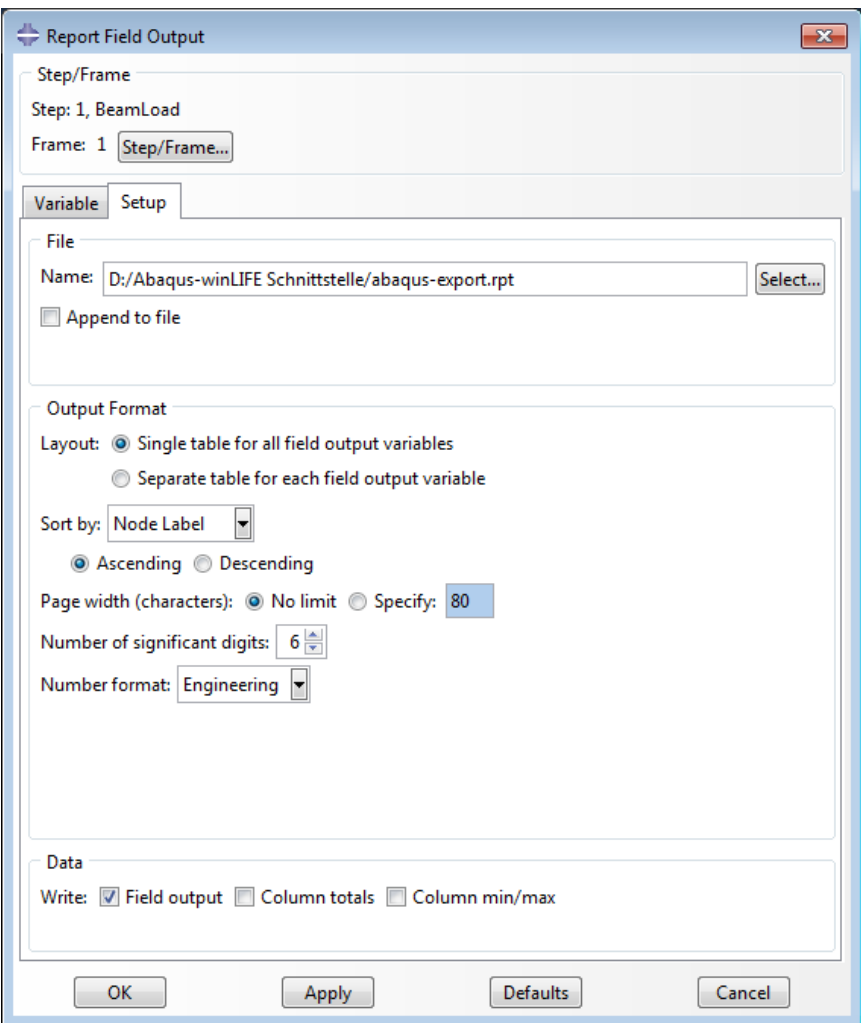

Figure 4-3: Defining the Output Format in ABAQUS

When the file has been created, go to winLIFE 4.0 2017 and open the CDI (see next diagram). The file created in ABAQUS will be shown.

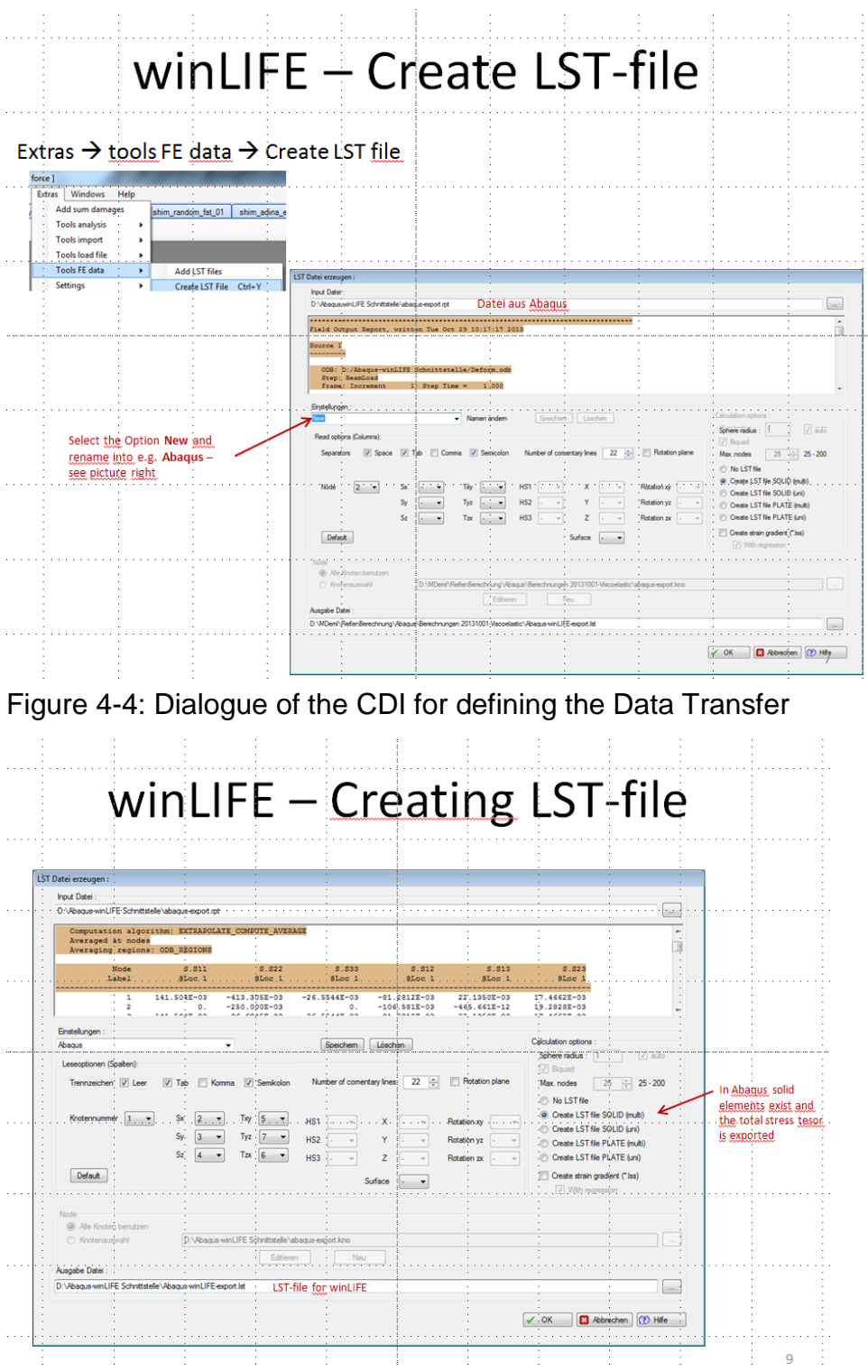

Figure 4-5: All Entries in the Dialogue for Data Transfer

Note that this structure of data transfer is saved under a name defined by the user – in this example Abaqus. For future data transfers you only have to enter this name.

The result of this operation is the following file which can now be read into winLIFE 4.0 2017 .

|                                                                                   |                | Abaqus-winLIFE-export.lst - Editor |                  |                 |  |                               |                |  | <b>orles</b>     |  |
|-----------------------------------------------------------------------------------|----------------|------------------------------------|------------------|-----------------|--|-------------------------------|----------------|--|------------------|--|
| Datei Bearbeiten                                                                  |                | Format Ansicht ?                   |                  |                 |  |                               |                |  |                  |  |
| WinLIFE version 3.6.3 (32Bit)                                                     |                |                                    |                  |                 |  |                               |                |  |                  |  |
| Number_of_headlines 5                                                             |                |                                    |                  |                 |  |                               |                |  |                  |  |
| Kind of delimiter                                                                 |                |                                    |                  |                 |  |                               |                |  |                  |  |
| Number of columns. 8                                                              |                |                                    |                  |                 |  |                               |                |  |                  |  |
| Meaning_of_parameters_begin num tc sx sy sz txy tyz txz Meaning_of_parameters_end |                |                                    |                  |                 |  |                               |                |  |                  |  |
|                                                                                   |                | $1.41504e-01$                      | $-4.13305e-01$   | $-2.65544e-02$  |  | $-8.12812e-02$                | 1.74662e-02    |  | 2.21350e-02      |  |
|                                                                                   |                | $0.00000e + 00$                    | $-2.50000e-01$   | $0.00000e+00$   |  | $-1.06581e-01$                | 1.92828e-02    |  | $-4.65661e-10$   |  |
| 34                                                                                |                | $-1.41504e-01$                     | $-8.66945e-02$   | 2.65544e-02     |  | $-8.12812e-02$                | $1,74662e-02$  |  | $-2.21350e-02$   |  |
|                                                                                   |                | 1.29974e-01                        | $-4.09088e-01$   | $-2.97319e-02$  |  | $-5.34285e-02$                | 3.71615e-03    |  | 5.39027e-03      |  |
| $5^{\circ}4$                                                                      |                | $-1.39698e-09$                     | $-2.50000e-01$   | $-2.32831e-10$  |  | $-7.83848e-02$                | $4.62447e-03$  |  | $-2.91038e-11$   |  |
| .6                                                                                | $\overline{4}$ | $-1.29974e-01$                     | $-9.09116e-02$   | 2.97319e-02     |  | $-5.34285e-02$                | 3.71615e-03    |  | $-5.39028e-03$   |  |
|                                                                                   |                | 1.29974e-01                        | $-4.09088e-01$   | $-2.97319e-02$  |  | $-5.34285e-02$                | $-3.71615e-03$ |  | $-5.39028e-03$   |  |
| 84                                                                                |                | $-4.65661e-10$                     | $-2.50000e-01$   | $0.00000e+00$   |  | $-7.83848e-02$                | $-4.62447e-03$ |  | 5.82077e-11      |  |
| 94                                                                                |                | $-1.29974e-01$                     | $-9.09116e-02$   | 2.97319e-02     |  | $-5.34285e-02$                | $-3.71615e-03$ |  | 5.39028e-03      |  |
| 10 4                                                                              |                | 1.41504e-01                        | $-4.13305e-01$   | $-2.65544e-02$  |  | $-8.12812e-02$                | $-1,74662e-02$ |  | $-2.21350e-02$   |  |
|                                                                                   |                | $0.00000e + 00$                    | $-2.50000e-01$   | $0.00000e + 00$ |  |                               |                |  |                  |  |
|                                                                                   |                |                                    |                  |                 |  | $-1.06581e-01$ $-1.92828e-02$ |                |  | $0.00000e + 0.0$ |  |
| 124                                                                               |                | $-1.41504e-01$                     | $-8.66945e-02$   | 2.65544e-02     |  | $-8.12812e-02$                | $-1.74662e-02$ |  | 2.21350e-02      |  |
| 134                                                                               |                | $4.43614e-01$                      | $-4.52500e - 01$ | $-7.20299e-02$  |  | $-1.89225e-01$                | $9.33192e-04$  |  | 4.36713e-02      |  |

Figure 4-6: Result of the Data Transfer

#### **Sources**

# **5. Literature and references**

## **5.1. General fatigue**

[1] DIN 45667 Klassierverfahren für das Erfassen regelloser Schwingungen

[2] Haibach, E.: Betriebsfestigkeit, VDI-Verlag; Düsseldorf 1989

[3] Buxbaum, O.: Betriebsfestigkeit, Verlag Stahl Eisen; Düsseldorf 1986

[4] Westermann-Friedrich: Sonderereigniskollektive, kennzeichnende Zeitfunktionen und Kollektive für Anlagen und Arbeitsprozesse. Forschungsvereinigung Antriebstechnik Heft 274, 1988

[5] Verein deutscher Eisenhüttenleute: Leitfaden für eine Betriebsfestigkeitsrechnung, 2. Auflage; Düsseldorf 1985

[6] Hück, Thrainer, Schütz: Berechnung von Wöhlerlinien für Bauteile aus Stahl, Stahlguß und Grauguß, Synthetische Wöhlerlinien, Verein deutscher Eisenhüttenleute Arbeitsgemeinschaft Betriebsfestigkeit, Mai 1981

[7] Zammert, W.-U.: Betriebsfestigkeitsberechnung, Vieweg-Verlag; Braunschweig-Wiesbaden 1985, ISBN 3-528- 03350-9

[8] Munz, D.: Ermüdungsverhalten metallischer Werkstoffe, Vortragstexte eines Symposiums der Deutschen Gesellschaft für Metallkunde, 1984, Deutsche Gesellschaft für Metallkunde e.V., Adenauerallee 21, Oberursel

[9] Hertel, H.: Ermüdungsfestigkeit der Konstruktion, Springer-Verlag 1969

[10] Gumpert, W.: Höhere Festigkeitslehre, Betriebsfestigkeit, 3. Lehrbrief; Lehrbriefe für das Hochschulfernstudium Nr.: 02 1205 03 0; Herausgeber: Zentralstelle für das Hochschulfernstudium Dresden

[11] Heuler, P.: Anrißlebensdauer bei zufallsartiger Belastung auf der Grundlage örtlicher Beanspruchungen; Institut für Stahlbau und Werkstoffmechanik der TH Darmstadt, Heft 40, 1983

[12] Bergmann, J.: Zur Betriebsfestigkeit gekerbter Bauteile auf der Grundlage der örtlichen Beanspruchungen; Dissertation TH-Darmstadt 1983

[13] Krüger, Petersen: Simulation und Extrapolation von Rainflow-Matrizen; Bericht Nr. 8 der Arbeitsgruppe Technomathematik des Fachbereichs Mathematik der Universität Kaiserslautern, Mai 1988

[14] Chlormann, U. H., Seeger, T: Rainflow-HCM - Ein Zählverfahren für Betriebsfestigkeitsnachweise auf werkstoffmechanischer Grundlage. Stahlbau, 55[3], S. 65 - 71, 1986

[15] Masing, G.: Eigenspannung und Verfestigung beim Messing. In: Proc. of the 2<sup>nd</sup> Int. Congress of Applied Mechanics, S. 332-335, 1926

[16] Smith, K. N., Watson, P., Topper, T. H.: A Stress-Strain Function for the Fatigue of Metals. Journal of Materials, 5 [4], S. 767 - 768, 1970

[17] Boller, Chr., Seeger, T.: Materials Data for Cyclic Loading, Part A: Unalloyed Steels, Elsevier Science Publishers B.V.1987, ISBN 0-444-42870-4

[18] Schön, M., Seeger, T.: Lebensdauerberechnung auf der Basic der Rainflow-Matrix, Technische Hochschule Darmstadt, Fachgebiet Werkstoffmechanik, Vortrag im Haus der Technik 1993

[19] Radaj, D.: Ermüdungsfestigkeit, Springer-Verlag Berlin Heidelberg New York, ISBN 3-540-58348-3

[20] Haibach, E.: Betriebsfeste Bauteile, Konstruktionsbücher Band 38, Springer-Verlag Berlin Heidelberg New York, ISBN 3-540-54815-7

[21] Boller, Chr., Seeger, T.: Materials Data for Cyclic Loading, Part B: Low Alloy Steels, Elsevier Science Publishers B.V.1987, ISBN 0-444-42871-2

[22] Boller, Chr., Seeger, T.: Materials Data for Cyclic Loading, Part C: High Alloy Steels, Elsevier Science Publishers B.V.1987, ISBN 0-444-42871-0

[23] Boller, Chr., Seeger, T.: Materials Data for Cyclic Loading, Part D:\\WINLITEX\\ENGLISCH Aluminium and Titanium Alloys, Elsevier Science Publishers B.V.1987, ISBN 0-444-42873-9

[24] Boller, Chr., Seeger, T.: Materials Data for Cyclic Loading, Part E: Cast and Welded Metals, Elsevier Science Publishers B.V.1987, ISBN 0-444-42874-7

[25] Boller, Chr., Seeger, T.: Materials Data for Cyclic Loading, Part E: Unalloyed Steels, Elsevier Science Publishers B.V.1987, ISBN 0-444-42874-7

[26] Issler, L., Ruoß, H., Häfele, P.: Festigkeitslehre Grundlagen, Springer-Verlag Berlin 1995, ISBN 3-540-57995-8

[27] Haibach, E., Berger, C., Hänel, B., Wirthgen, G., Zenner, H., Seeger, T.: Rechnerischer Festigkeitsnachweis für Maschinenbauteile, Heft Nr. 183-1, 1994, Forschungskuratorium Maschinenbau, Lyonerstr. 18, Frankfurt/M.

[28] Dorn, S.: Rechnerische Lebensdauerermittlung nach verschiedenen Rechenkonzepten im Vergleich mit Meßdaten und Bestimmung von Formzahlen mit Hilfe von FE-Rechnungen, Diplomarbeit an der FH-Coburg im Studienschwerpunkt Maschinenbau, April 1996

[29] Zenner H. und Liu J.: Vorschlag zur Verbesserung der Lebensdauerabschätzung nach dem Nennspannungskonzept, Konstruktion 44 [1992] Seite 9-17

[30] Bäumel A. ; Seeger, T.: Materials Data for Cyclic Loading, supplement 1, Elsevier Science Publishers B.V.1987, ISBN 0-444-88603 6

[31] Manson S.S.: Fatigue: A Complex Subject - Some Simple Approximations. Experimental Mechanics, 5:193-226, 1965

[32] Muralidharan, U; Manson, S.S.: A Modified Universal Slopes Equation for Estimation of Fatigue Characteristics of Metals. Journal of Engineering Materials and Technology, 110:55-58, 1988

[33] Gudehus, Zenner: Leitfaden für eine Betriebsfestigkeitsrechnung, Empfehlung zur Lebensdauerabschätzung von Maschinebauteilen. 3. Auflage, ISBN 3-514-00445-5, Verlag Stahleisen, Düsseldorf.

[34] Störzel, K.; Sonsino C.M.: Verfahren zur Lebensdauerabschätzung auf der Basic von Rainflow-Matrizen örtlicher Dehnungen; Fraunhofer - Institut für Betriebsfestigkeit [LBF], Darmstadt, LBF-Nr. 7662 [1994], unveröffentlichter Eigenforschungsbericht.

[35] FKM Richtlinie: Rechnerischer Festigkeitsnachweis für Maschinenbauteile, 4. erweiterte Ausgabe 2002, Forschungskuratorium Maschinenbau, 1998

[36] Häckh, J; Willmerding, G; Kley, M; Binz, H; Körner, T.: rechnerische Lebensdauerabschätzung von Getriebegehäusen unter Einbeziehung relaer multiaxialer Belastungen, DVM-Tagung Fulda vom 5. bis 6.6. 2002, VDI-Berichte N2. 1689, 2002 Seite 303 - 317

[37] Körner, T; Depping, H; Häckh, J; Willmerding, G; Klos, W.: Rechenrische Lebensdauerabschätzung unter Berücksichtigung realer Belastungskollektive für die Hauptwelle eines Nutzfahrzeuggetriebes, DVM-Tagung Fulda vom 5. bis 6.6. 2002, VDI-Berichte N2. 1689, 2002 Seite 275 - 285

[38] Körner, T; Depping, H; Häckh, J; Willmerding, G.: Fatigue Life Prognosis for Transmissions based on critical Component Spectrum, World Automotive Congress FISITA 2002, Helsinki, Paper Nr. F02V091

[39] Eichsleder W. Unger B.: Lebensdauerberechnung auf der Basis von Finite Element Ergebnissen; 19. Vortragsveranstaltung des DVM Arbeitskreises Betriebsfestigkeit München 1993

[40] Köttgen V.B.; Anthes R.J.; Seeger T.: Implementation des Werkstoffmodells von Mroz in das Finite Element Programm Abaqus Teil 1; Bericht aus dem Fachgebiet Werkstoffmechanik der Universität Darmstadt

[41] Köttgen V.B.; Anthes R.J; Seeger T.: Implementation des Werkstoffmodells von Mroz in das Finite Element Programm Abaqus Teil 2: Quelltext und Beispiele; Bericht aus dem Fachgebiet Werkstoffmechanik der Universität Darmstadt

[42, ] Chu Chin-Chan; Conle F; Albrecht Bonnen; John J. F.: Multiaxial Stress-Strain Modeling and Fatigue Life Prediction of SAE Axle Shafts; American Society for Testing and Materials, Philadelphia 1993

[43, ] Mayer, Kötzle: Lebensdauerabschätzung von Fahrwerksteilen unter Berücksichtigung der sich drehenden Hauptspannungen; VDI-Berichte 1283, 1996 Seite 349

[44] Steinwender, Greald; Gaier, Christian; Unger, Bernhard: Simulationder Betriebsfestigkeit von mehrachsig belasteten Fahrwerksbauteilen; 7. Aachener Kolloquium vom 5.-7. Oktober 1998, Aachen, Seite 1141

[45] Issler, Ruoß, Häfele: Festigkeitslehre Grundlagen

[46] Yousefi F.; Küppers, M.: Lebensdauerberechnung mehraxial, Vorhaben Nr. 235, Forschungskuratorium Maschinenbau

[47] Radaj, D.; Sonsiono, C.M.;Fricke, W.: Fatigue assessment of welded joints by local approaches, 2. Auflage, Woodhead publishing limited, ISBN-13: 978-1-85573-948-2

[48] Fricke, W.: Recommended hot spot analysis procedure for structural details of ships and FPSOs based on roundrobin FE analyses, Int J Offshore Polar Engng, 20020 12 [1], 40-47

[49] Bäckström, M.; Marquis, G.: A review of multiaxial fatigue of weldments: experimental results, design code and critical plane approaches, Fatigue Fracture Egnng Mater Struct 24, 279-291

[50] Hobbacher, A.: Recommendations for fatigue design of welded joints and components, Inernational Institute of welding, IIW document IIW-1823-07 december 2008

[51] Germanischer Lloyd: Guideline for the Certification of Offshore Wind Turbines, Edition 2005

[52] Gaier, C; Dannbauer, H.: An efficient critical plane method for ductile, semiductile and brittle materials, Fatigue 2006: 9<sup>th</sup> International Fatigue Congress Atlanta, 14.5-19.5.2006, Vortrag Nr. FT 436

[53] N.N.:Qualitätsmanagement in der Automobilindustrie; Zuverlässigkeitssicherung bei Automobilherstellern und Lieferanten; Teil 2;. ISSN 0943-9412, VDA, Frankfurt am Main, 2000

[54] Richard, H. A.; Sander, M.: Ermüdungsrisse, ISBN 978-3-8348-0292-7

[55] Rennert, R; Kullig, E; Vormwald, M; Esderts, A; Siegele, D: Rechnerischer Festigkeitsnachweis für Maschinenbauteile; 6. Auflage 2012; ISBN 978-3-8163-0605-4

[56] Berger, C; Blauel. G; Hodulak, L; Pyttel, B; Varfolomeyev, I; Gerdes, C.P.: Bruchmechansciher Festigkeitsnachweis für Maschinenbauteile; 3. Ausgabe, Stand 2009, ISBN 978-3-8163-0514-9

## **5.2. Gearwheel and Bearing**

[1] DIN 3990 Teil 1: Tragfähigkeitsberechnung von Stirnrädern: Einführung und allgemeine Einflußfaktoren

[2] DIN 3990 Teil 2: Tragfähigkeitsberechnung von Stirnrädern: Berechnung der Grübchentragfähigkeit

[3] DIN 3990 Teil 2: Tragfähigkeitsberechnung von Stirnrädern: Dauerfestigkeit und Werkstoffqualitäten

[4] Forschungsvereinigung Antriebstechnik E.V.: Zahnfuß-Betriebsfestigkeit, Forschungsvorhaben Nr. 188/I und II, 1993 Heft 408 und 1996 Heft 502

[5] Forschungsvereinigung Antriebstechnik E.V.: Zahnflankenlebensdauer, Forschungsvorhaben Nr. 125/III, 1995 Heft 457

[5] Forschungsvereinigung Antriebstechnik E.V.: Zahnflankenlebensdauer, Forschungsvorhaben Nr. 125/III, 1995 Heft 457

[6] Forschungsvereinigung Antriebstechnik E.V.: Zahnrad-Lebensdauerprüfung mit Lastkollektiven, Forschungsvorhaben Nr. 125/I Heft 290 1989

[7] Forschungsvereinigung Antriebstechnik E.V.: Zahnrad-Lebensdauerprüfung: Betriebsfestigkeitsuntersuchungen zur Grübchenbildung an einsatzgehärteten Stirnradflanken, Heft 320 1991

[7] Forschungsvereinigung Antriebstechnik E.V.: Zahnrad-Lebensdauerprüfung: Betriebsfestigkeitsuntersuchungen zur Grübchenbildung an einsatzgehärteten Stirnradflanken, Heft 320 1991

[8] G. Niemann; H. Winter: Maschinenelemente Band II; Getrieb3e allgemein, Zahnradgetriebe-Grundlagen, Stirnradgetriebe, Zweite Auflage, Springer-Verlag, ISBN 3-540-11149-2

[9] Hexagon, Ein Programm zur Zahnradberechnung

## **Statistics**

[1] Gramlich, Günter.: Skript zur Stochastik, Eine Einführung in die Mathematik der Daten des Zufalls, [www.hs-ulm.de/gramlich](http://www.hs-ulm.de/gramlich)

[2] Kleppmann, Wilhelm: Taschenbuch Versuchsplanung, Hanser-Verlag, 2009, ISBN 978-3-446-420335-5

[3] wikipedia: http://en.wikipedia.org/wiki/Latin\_square

[4] M.D. McKay ; R. J. Beckmann ; W.J. Conover: A comparison of three methods for selecting values of input variables in the analysis of output from a computer code, Zeitschrift Technometrics, Vol. 21, No, 2, May 1979

[5] Aleksandar Trifkovi: Multi-objective and Risk-based Modelling Methodology for Planning, Design and Operation of Water Supply Systems, Dissertation Universität Stuttgart, Institut für Wasserbau, 2007

[6] Haibach: Betriebsfestigkeit, VDI-Verlag

[7] Willmerding, G.: Opti: ein Programm zur Multiplen, nichtlinearen Regressionsanalyse. Handbuch zur Software. Steinbeis TZ-Verkehrstechnik 1986

### **Conditions of use**

# **6. Legal Liability**

## **6.1. § 1 Subject of this Agreement**

1.1 The buyer purchases the winLIFE Software from

Steinbeis GmbH & Co. KG for Technology Transfer

Represented by

Steinbeis Transfer Centre

New Technologies in Traffic Engineering

Prittwitzstrasse 10, 89075 Ulm, Germany

- hereinafter referred to as the "seller" -

under the terms of use agreed to in this contract.

1.2 The source code for the software is not part of the subject of this agreement.

1.3 The nature of the software delivered by the seller is subject to the service description valid at the time of the software being despatched and which was available to the buyer at the time of the contract being finalised. The service provided by the seller is not expected to exceed this.

1.4 The general business terms & conditions of the buyer are not a subject of this contract, not even when an offer request, order or declaration of acceptance is attached and/or not contradicted.

## **6.2. § 2 Conditions of Use**

2.1 Once the buyer has paid the total amount, the seller grants him use of the **winLIFE** software. The conditions of use are for a single licence, valid for an unlimited length of time, and not sub-licensable.

2.2 The buyer may only use the **winLIFE** software for internal business purposes or for other companies within the same concern, according to paragraph 15 of the AktG. Commercial sub-leasing of the software is not permitted.

2.3 The buyer is only permitted to copy the **winLIFE** software if this is necessary for use according to the contract. The buyer may make safety backup copies of the **winLIFE** software as necessary according to technical standards. Backup copies on mobile data storage media must be labelled as such and endorsed with the copyright of the original data storage medium.

2.4 The buyer is only permitted to make changes, extensions and other alterations to the **winLIFE** software as allowed by law according to paragraph 69c No.2 of the UrhG. The buyer is not permitted to execute his own rights and conditions of use other than stated in this contract.

2.6 Should the seller permit the buyer to make improvements or carry out maintenance on alterations (eg patches, alterations in the user instructions) or create a new version of the winLIFE software (eg update, upgrade, new user instructions) which replace former objects of the contract, then these alterations or new versions will also be subject to the rules of this contract.

2.7 If the seller produces a new version of the winLIFE Software then the seller's authorisation regarding the old winLIFE software in this contract becomes invalid as soon as the buyer uses the new winLIFE software. This is the case even when the seller does not explicitly demand the return of the old software. However, the seller allows the buyer a changeover period of three months in which both versions of the software can be used simultaneously.

# **6.3. § 3 Sales Price, Terms of Payment**

3.1 The buyer purchases the rights of use as stated in the offer for the sales price also stated in the offer. The sales price complies with the offer on which this software sales contract is based. The buyer is only permitted to use the software according to the rights of use stated in this contract. Any other use requires prior consent in writing from the seller. In the case of multiple use without consent (in particular when the software is used simultaneously by a more users than agreed to) the seller has the right to invoice the additional use according to the seller's price list valid at that particular time unless the buyer can prove a lower sum of damage. This does not have any effect on other noncontractual compensation claims.

3.2 The sales price is due and must be paid in full when the software is delivered or provided.

3.3 In addition to the given price, VAT at the current rate must be paid.

3.4 The delivery prices include transport and packing for posted deliveries. For goods which are to be transferred on the net, the seller bears the costs of making the software accessible; the buyer bears the costs of the retrieval.

3.5 The ownership of surrendered copies remains subject to alteration until the payment has been made in full.

# **6.4. § 4 Installation, Training, Maintenance**

4.1 When installing the **winLIFE** software, please read the installation notes included in the user documentation, in particular those regarding the hardware and software environment needed by the buyer. By installing the program onto his computer, the buyer commits himself to the terms of this contract. If the buyer does not agree to the terms, then the CDs and all other documentation is to be returned immediately. The purchase price will then be reimbursed from where it was purchased.

4.2 At the buyer's request the seller will assume the training and maintenance of the **winLIFE** software based on a separate contractual agreement and applicable price list. The seller is prepared to maintain the software based on the terms of a separate maintenance contract

## **6.5. § 5 Protection of Software and user documentation**

5.1 Unless the buyer is granted specific rights within this contract then all rights regarding the **winLIFE** software (and all copies made by the buyer) – in particular the copyright, the patent rights and the technical protection rights – apply to the seller.

## **6.6. § 6 Transfer**

6.1 The buyer is only permitted to pass the **winLIFE** software on to a third party provided he transfers the total product and renounces his own use of the software completely and finally.

6.2 A temporary transfer of the **winLIFE** software to a third party is not permitted either as a hard copy or otherwise.

6.3 If the buyer passes on data storage media, memory or other hardware on which objects of the contract (complete or partial, altered or edited) have been saved,

6.3.1 to third parties without being subject to a transfer according to paragraph 6 or

6.3.2 renounces his direct ownership hereof

then he carries the responsibility that the **winLIFE** software is completely deleted.

# **6.7. § 7 User Cooperation and Information Obligations**

7.1 The buyer has informed himself of the essential function characteristics of the **winLIFE** software and carries the risk whether these are in accordance with his needs and wishes. If there is any doubt he should obtain qualified information from the seller.

7.2 It is the sole responsibility of the buyer to ensure that he has a working and – bearing in mind the additional storage requirements of the **winLIFE** software - sufficiently dimensioned hardware and software environment.

7.3 Before using it, the buyer is to test the **winLIFE** software extensively for its usage in the existing hardware and software configuration. This is also the case for software acquired within the framework of the guarantee.

7.4 The buyer is to make sufficient provisions for the case that the **winLIFE** software does not work properly, either wholly or partially (for example by making daily backups, error diagnoses, regular controls of the data results).

## **6.8. § 8 Time of Delivery and Performance, Acts of God**

8.1 Unless otherwise agreed upon, the current version of the software will be delivered.

8.2 The seller delivers the goods according to his choice as follows:

8.2.1 He provides the buyer with (1) a copy of the software program on a computer-legible data storage medium, together with user documentation for each user according to section 2.1.

8.2.2 He makes the software available in a network where it can be retrieved and informs the buyer accordingly and provides user documentation for each user according to section 2.1.

8.3 The time of delivery and the passing of risk for material despatch are considered to be the time when the seller hands over the software and user documentation to the transport company. Otherwise it is the time when the software is made available in a network where it can be retrieved and the buyer is informed accordingly.

8.4 As long as the seller

8.4.1 is still waiting for cooperation or information from the buyer or

8.4.2 is delayed in his performance due to strikes or lock-outs in third-party companies or in the seller's company (in the latter case, however, only if the industrial action is legal), intervention through the authorities, legal bans or other circumstances that are no fault of his own (act of God).

then the times of delivery and performance are considered extended for the length of the hindrance ("time of non-use") and no breach of duty is regarded for the time of non-use. The seller is to immediately inform the buyer of such hindrances and their anticipated length. If an "act of God" continues continually for longer than three months then both parties are freed of their delivery duties.

## **6.9. § 9 Material and Warranty Defects, other Performance Failures, Statute of Limitations**

9.1 The seller is liable for any material and warranty defects of the subject of agreement as in section 1.3 according to the terms and conditions of sale and for the fact that the buyer does not conflict the rights of third parties regarding the use of the subject of agreement to the extent of the contract.

The liability for the freedom of the subject of agreement by rightful third parties is, however, only valid for the country in which the subject of agreement is to be used, as agreed upon by the parties. Unless otherwise agreed upon, the country of liability is The Federal Republic of Germany.

9.2 In the case of material defect, the seller firstly provides supplementary performance. As decided by the seller, the buyer either receives new faultless software or the defect is corrected. A valid method of correction is also if the seller shows the buyer a reasonable possibility of correcting the failure.

In the case of legal defects the seller firstly provides supplementary performance. As decided by the seller, the buyer either receives a legally faultless possibility of use for the delivered subject of agreement or replaces it with an exchanged or altered subject of agreement of the same value.

9.3 The buyer is obliged to accept new software as long as its function remains the same and its acceptance does not lead to any considerable disadvantage.

9.4 If two attempts to provide supplementary performance fail, then the buyer is entitled to insist on an acceptable date for removal of defects. In doing so he must clearly and in writing state that he has the right, should the supplementary performance again be unsuccessful, to withdraw from the contract and/or demand compensation.

If the error cannot be corrected even in the period of grace, the buyer can withdraw from the contract or reduce the payment unless the failure is a "petit" failure. The seller is liable for compensation or replacement of correction measures carried out in vain within the limits stated in section 10.

9.5 If there are claims made by third parties which deter the buyer from assuming his rights of use as stated in the contract then the buyer is to inform the seller immediately and completely in writing. Herewith he authorises the buyer to dispute the matter with the third party either in court or out of court.

The seller is obliged to defend the claims at his own cost and to release the buyer from all costs and damages relating to the defence of the claims as long as these are not caused by his lack of duty.

9.6 The limitation period for all guarantee claims is one year beginning with the delivery or moment when the subject of agreement is made available. The same period is valid for other claims, of whatever manner, against the seller.

9.7 In the case of malice intent or gross negligence on the part of the seller, or in the case of fraudulent concealment regarding a fault, in cases of personal injury or legal faults as in § 438 Abs. 1 a BGB, and in guarantees (§ 444 BGB) the legal limitation period is valid. This also applies for claims according to the Product Liability Law.

## **6.10. § 10 Reliability**

10.1 For all cases of contractual and ex-contractual reliability, the seller provides compensation only within the following limits:

10.1.1 In cases of intent totally, also if there are errors in the configuration guaranteed by the seller.

10.1.2 in cases of negligence only for the amount of the foreseeable damage caused by the negligence.

10.1.3 in other cases only to the extent of the typically foreseeable damage. If the typically foreseeable damage is higher than the purchase price of the **winLIFE** software for one damage case, then the buyer is obliged to inform the seller within 2 weeks of finalising the contract. In this case the seller has the right to withdraw from the contract unless a liability limit has otherwise been agreed to.

10.2 The liability limitation according to paragraph 10.1 does not apply to the liability for personal damage and for the liability according to the product liability law.

10.3 The seller is at liberty to raise objection to the contributory negligence (e.g. as in paragraph 7).

10.4 The statute of limitations is according to paragraph 9.6. The legal statutes of limitations apply to claims according to paragraphs 10.1.1 and 10.2. The statute of limitations for Part 1 begins at the time stated in paragraph 199 No.1 of the BGB. This comes into account at the latest at the event of the statutory period stated in paragraph 199 Nos.3 and 4 of the BGB.

10.5 As long as the liability according to these terms is excluded or limited, then this also applies for the personal liability of the organisation, the staff, representatives and sub-agents of the seller.

## **6.11. § 11 Secrecy, Data Protection**

11.1 The parties of the contract are obliged to treat all the other party's confidential information and company trade secrets which come to knowledge during the initiation and implementation of the contract confidentially for an unlimited period of time. These are only to be used for the implementation of this contract. The subject(s) of agreement and the performance agreed to in the contract are also matters which are included in the seller's company trade secrets.

11.2 The buyer may only allow staff and other third parties access to the subject of agreement as long as this is necessary for the execution of the authorisation of use agreed to.

11.3 The above mentioned obligations are not valid for company trade secrets which

11.3.1 were already obvious or known to the other party at the time of conveyance.

11.3.2 became obvious after the time of conveyance through the contractual partner through no fault of the other contractual party.

11.3.3 became known to the other contractual party after conveyance by the contractual partner by a third person in a manner which is not illegal and without limitation in regard to secrecy or usage.

11.3.4 which have been developed by one of the contractual partners independently without using the trade secrets of the contractual partner.

11.3.5 which must be made public according to the law, authoritative decision or court order – providing the party releasing the information informs the contractual partner hereof immediately and supports him in the defence of such decisions or orders; or

11.3.6 as long as the contractual partner is permitted to use or pass on the trade secret due to urgent legal conditions or as a result of this contract.

11.4 The seller is to adhere to the rules of data protection, in particular when he is granted access to the buyer's company or to his hardware/software

## **6.12. § 12 Final Clause**

12.1 Exclusive Place of Jurisdiction for all disputes relating to or resulting from this contract is the seller's business location. If the seller has a claim, he is also entitled to choose the Place of Jurisdiction and the buyer's business location. The right for both parties to apply for preliminary injunction legal protection from a court legally responsible remains untouched.

12.2 Only German law applies excluding UN-purchase laws (CISG).

12.3 The completion of the contract as well as any later alterations and additions must be in writing to be effective. That is also the case for changing this clause. It does not apply to verbal subsidiary agreements. All declarations by the parties are to be in writing.

12.4 Should a condition of this contract be or become invalid, or if there is an invalid time period or a gap, then the legality of the other conditions remains untouched hereby. As long as the invalidity does not violate §§ 305ff. BGB (Validity of General Business Terms and Conditions) then instead of the invalid condition, a valid condition is agreed to which is nearest to that intended by the parties in a commercial sense. The same applies in the case of a gap. In the case of an unacceptable period, the legally acceptable period becomes valid. If there is a violation to §§ 305ff. BGB then the parties shall find an amicable solution in terms of paragraph 2.

# **7. Index**

#### **§**

§ 1 Subject of this Agreement 65 § 10 Reliability 69 § 11 Secrecy, Data Protection 69 § 12 Final Clause 70 § 2 Conditions of Use 65 § 3 Sales Price, Terms of Payment 66 § 4 Installation, Training, Maintenance 66 § 5 Protection of Software and user documentation 67 § 6 Transfer 67 § 7 User Cooperation and Information Obligations 67 § 8 Time of Delivery and Performance, Acts of God 67 § 9 Material and Warranty Defects, other Performance Failures, Statute of Limitations 68

### **A**

ABAQUS Data export to winLIFE 53 ADINA Data export to winLIFE 47

#### **C**

Create Surface Group 21 Create Surface Plate and Group 21 Create Weld Groups 23 Creating an ASCII-file for plates 47 Creating an ASCII-file for solids 49, 53

#### **D**

Description of the winLIFE import file \*.LST 36

#### **E**

Export node list 36 Export of stresses for the multiaxial case 27 Export of stresses for the uniaxial case 24

#### **F**

FEMAP Installation notes and Interface 19 File Summary (V4.0) 16

#### **G**

Gearwheel and Bearing 63

General fatigue 59

#### **H**

High-Speed interface (only in special cases) 20

#### **I**

Import the fatigue results from winLIFE into FEMAP 33 Improvements compared to Version V3.2 4 Installation 5 Interface for ANSYS 4 Interface winLIFE to ANSYS (V4.0) 4

#### **L**

Legal Liability 65 Literature and references 59

#### **N**

Named Selections 7

#### **P**

Preprocessing in ANSYS Workbench 6 Project Schematic Workflow 6

#### **R**

Runtime environment for the macros 4

#### **S**

Standard Interface (recommended) 20 Starting the Interface 7

#### **T**

The winLIFE Toolbar 8

#### **U**

Using CDI 47, 53 Using FEMAP 20 Using the original FEMAP commands 37

#### **W**

winLIFE EXPORT Toolbar - winLIFE\_exp.abbr 8 winLIFE IMPORT Toolbar - winLIFE\_imp.abbr 9 winLIFE MAIN Toolbar - winLIFE\_main.abbr 8 winLIFE POST Toolbar - winLIFE\_post.abbr 9 winLIFE to ANSYS Interface Macros 10 winlife.mac 10 wl\_eskin.mac 11 wl\_export.mac 13 wl\_extrap.mac 13 wl\_import.mac 14 wl\_lstep.mac 13 wl\_nskin.mac 10
wl\_param.mac 15 wl\_post.mac 15 wl\_rsys.mac 12 wl\_setelem.mac 12 wl\_settype.mac 11